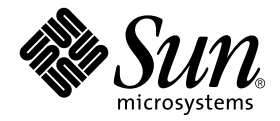

# Sun StorEdge™ D2阵列 安装、操作和维修手册

Sun Microsystems, Inc. 4150 Network Circle Santa Clara, CA 95054 U.S.A. 650-960-1300

部件号: 816-4745-10 修订版 A, 2002年4月

请将关于此文档的意见发送至:docfeedback@sun.com

Copyright 2002 Sun Microsystems, Inc., 4150 Network Circle, Santa Clara, CA 95054 U.S.A. 版权所有。

本产品或文档按照限制其使用、复制、分发和反编译的许可证进行分发。未经Sun及其许可证颁发机构的书面授权, 不得以任何方式、任何形式复制本产品或本文档的任何部分。第三方软件,包括字体技术,由Sun供应商提供许可和 版权。

本产品的某些部分从Berkeley BSD系统派生而来,经University of California许可授权。 UNIX是在美国和其它国家注册 的商标,经X/Open Company, Ltd. 独家许可授权。

Sun、Sun Microsystems、Sun徽标、AnswerBook2、docs.sun.com、Sun StorEdge以及Solaris是Sun Microsystems, Inc. 在美 国和其它国家的商标、注册商标或服务标记。所有SPARC商标都按许可证使用,是SPARC International, Inc. 在美国和其 它国家的商标或注册商标。具有SPARC商标的产品都基于Sun Microsystems, Inc. 开发的体系结构。

OPEN LOOK 和Sun™ 图形用户界面是Sun Microsystems, Inc. 为其用户和许可证持有人开发的。 Sun承认Xerox在为计算 机行业研究和开发可视或图形用户界面方面所做出的先行努力。Sun以非独占方式从Xerox获得Xerox图形用户界面的许 可证,该许可证涵盖实施OPEN LOOK GUI且遵守Sun的书面许可证协议的Sun的许可证持有人。

本资料按 "现有形式"提供,不承担明确或隐含的条件、陈述和保证,包括对特定目的的商业活动和适用性或非侵害 性的任何隐含保证,除非这种不承担责任的声明是不合法的。

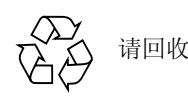

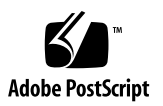

目录

[前言](#page-10-0) xi

- [1. Sun StorEdge D2](#page-16-0) 阵列概述 1-1
	- 1.1 [说明](#page-16-1) 1-1
	- 1.2 [装配选项](#page-18-0) 1-3
	- 1.3 [部件](#page-18-1) 1-3
	- 1.4 [软件选项](#page-19-0) 1-4
	- 1.5 [可拆除组件](#page-19-1) 1-4
	- 1.6 [阵列正面的组件](#page-20-0) 1-5
		- [1.6.1](#page-20-1) 磁盘 1-5
		- 1.6.2 [填充物](#page-20-2) 1-5
		- [1.6.3](#page-20-3) 前门 1-5
		- 1.6.4 [电源和子系统](#page-21-0) LED 1-6
		- 1.6.5 磁盘 LED [和标签](#page-21-1) 1-6
			- 1.6.5.1 磁盘 [LED 1-7](#page-22-0)
			- 1.6.5.2 [磁盘标签](#page-23-0) 1-8
	- 1.7 [阵列背面的组件](#page-23-1) 1-8
		- [1.7.1 ESM 1-9](#page-24-0)
			- 1.7.1.1 [配置选项开关排](#page-27-0) 1-12
			- 1.7.1.2 [磁盘插槽编号](#page-29-0) 1-14
			- [1.7.1.3 SCSI](#page-29-1) 连接 1-14
- [1.7.2](#page-29-2) 电源 1-14
- [1.7.3](#page-30-0) 风扇 1-15
- 1.7.4 [位于电源和风扇箱上的](#page-30-1) LED 1-15
- 1.8 [支持的配置](#page-31-0) 1-16
	- 1.8.1 [单总线配置](#page-32-0) 1-17
	- 1.8.2 [分割总线配置](#page-32-1) 1-17
	- 1.8.3 [群集配置](#page-34-0) 1-19
- 2. 设置和配置 [Sun StorEdge D2](#page-36-0) 阵列 2-1
	- ▼ [准备工作](#page-36-1) 2-1
	- ▼ [在桌面上装配阵列](#page-39-0) 2-4
	- ▼ [阵列配置和布线](#page-40-0) 2-5
	- ▼ [配置主机上的阵列](#page-42-0) 2-7
- 3. Sun StorEdge D2 [阵列的监视和错误诊断](#page-46-0) 3-1
	- [3.1 SunVTS](#page-46-1) 测试软件 3-1
		- ▼ 安装 [SunVTS](#page-47-0) 软件 3-2
	- [3.2 Network Storage Agent 3-2](#page-47-1)
		- ▼ 安装 [Network Storage Agent 3-2](#page-47-2)
	- 3.3 [监视阵列运作状况的任务概述](#page-48-0) 3-3
	- 3.4 [错误诊断](#page-48-1) 3-3
		- ▼ 当子系统 LED [为琥珀色时进行错误诊断](#page-48-2) 3-3
	- 3.5 使用 Network Storage Agent [查找故障磁盘的任务概述](#page-49-0) 3-4
		- ▼ [查找故障磁盘的设备名称](#page-50-0) 3-5
		- ▼ 转至 "[Network Storage Agent Maintain Devices](#page-50-1)"页面 3-5
		- ▼ 在 "Update D2["页面中查找磁盘的设备名和](#page-51-0) SCSI ID 3-6
		- ▼ [查找驱动器或附件](#page-52-0) 3-7
		- ▼ [通过分配给](#page-54-0) ESM 的部件 ID 杳找阵列 3-9
- 4. [添加和更换](#page-56-0) FRU 4-1
	- 4.1 [热插拔和冷插拔](#page-57-0) FRU 4-2
- [4.2 ESD](#page-57-1) 预防措施 4-2
- 4.3 [拆除和更换磁盘驱动器](#page-58-0) 4-3
	- 4.3.1 [设备命名约定](#page-58-1) 4-3
	- 4.3.2 [磁盘驱动器更换操作概述](#page-58-2) 4-3
	- ▼ [准备更换磁盘驱动器](#page-59-0) (UNIX) 4-4
	- ▼ [准备更换磁盘驱动器](#page-60-0) (VxVM) 4-5
	- ▼ [拆除磁盘驱动器](#page-61-0) 4-6
	- ▼ [安装磁盘驱动器](#page-62-0) 4-7
	- ▼ [恢复文件系统](#page-64-0) (UNIX) 4-9
	- ▼ [在新磁盘上重新创建](#page-65-0) VxVM 配置 (VxVM) 4-10
- 4.4 [拆除和更换风扇](#page-65-1) 4-10
	- ▼ [拆除和更换风扇箱](#page-66-0) 4-11
- 4.5 [拆除和更换电源](#page-67-0) 4-12
	- ▼ [拆除和更换电源](#page-67-1) 4-12
- 4.6 [拆除和更换](#page-69-0) ESM 4-14
	- ▼ 拆除 [ESM 4-14](#page-69-1)
	- ▼ 安装 [ESM 4-16](#page-71-0)
- 4.7 [更换底盘](#page-72-0) 4-17
	- ▼ [从底盘拆除可拆除的组件](#page-73-0) 4-18
	- ▼ [拆除和重新挂接装配插槽](#page-74-0) 4-19
	- ▼ [更换底盘中的可拆除组件](#page-74-1) 4-19
		- ▼ [重新配置主机上的阵列](#page-75-0) 4-20
- A. [系统规范](#page-76-0) A-1
	- A.1 [空气流通及其它空隙要求](#page-77-0) A-2
	- A.2 [物理规范](#page-78-0) A-3
	- A.3 [电气规范](#page-78-1) A-3
	- A.4 [环境规范](#page-79-0) A-4
- B. [一致性声明、管理规则及安全性声明](#page-80-0) B-1
	- [B.1 Declaration of Conformity B-2](#page-57-0)
- [B.2 Regulatory Compliance Statements B-4](#page-83-0)
- B.3 [安全性代理商遵从标准声明](#page-86-0) B-7

[索引 索引](#page-88-0)- 1

## 图形列表

- 图1-1 前门打开且可对磁盘插槽进行操作的阵列前视图 1-6
- 图1-2 带磁盘LED和SCSI ID的阵列前视图 1-7
- 图1-3 显示磁盘SCSI ID的磁盘插槽标签 1-8
- 图1-4 带ESM、电源和风扇箱的阵列背面视图 1-9
- 图1-5 ESM前视图 (从阵列背面看) 1-10
- 图1-6 由一个ESM和由两个ESM控制的磁盘 1-11
- 图1-7 单总线配置下由一个ESM控制的磁盘的SCSI ID 1-11
- 图1-8 分割总线配置下由两个ESM控制的磁盘的SCSI ID 1-12
- 图1-9 配置选项开关排 1-13
- 图1-10 电源 1-15
- 图1-11 电源开关放大图 1-15
- 图1-12 电源和风扇箱上的LED 1-16
- 图1-13 单个ESM、一个主机适配器和一台主机的单总线配置 1-17
- 图1-14 带有两个ESM、两个主机适配器和一台主机的高可用性分割总线配置 1-18
- 图1-15 带有两个ESM和两台主机的分割总线配置 1-18
- 图2-1 带配置选项开关的ESM 2-5
- 图2-2 电源开关和电源线连接器 2-6
- 图2-3 电源开关放大图 2-6
- 图4-1 拆除和更换磁盘驱动器 4-7
- 图4-2 拆除和更换磁盘驱动器 4-8
- 图4-3 风扇箱 4-11
- 图4-4 拆除和更换风扇箱 4-11
- 图4-5 拆除和更换电源 4-13
- 图4-6 拉出金属锁定杆以释放ESM 4-15
- 图4-7 拆除ESM 4-16
- 图A-1 Sun StorEdge D2阵列空气流通空隙要求 A-2

# [表格列表](#page-18-2)

- 表1-1 用于 Sun StorEdge D2桌面阵列的部件 1-3
- 表1-2 用于Sun StorEdge D2机箱可装配阵列的额外部件 1-4
- 表1-3 电源和子系统LED说明 1-6
- 表1-4 磁盘LED的说明 1-7
- 表1-5 ESM上的连接器、开关和LED 1-10
- 表1-6 开关1设置和磁盘SCSI ID摘要 1-13
- 表1-7 电源和风扇箱LED说明 1-16
- 表1-8 Sun StorEdge D2阵列支持的配置 1-16
- 表2-1 桌面阵列清单 2-2
- 表2-2 机架式可装配的阵列清单 2-2
- 表2-3 转换工具包清单 2-3
- 表3-1 监视阵列运作状况的任务 3-3
- 表3-2 使用Network Storage Agent查找故障磁盘的任务 3-4
- 表4-1 热插拔和冷插拔FRU 4-2
- 表4-2 磁盘驱动器更换任务 4-4
- 表A-1 尺寸 A-3
- 表A-2 重量 A-3
- 表A-3 交流电源要求 A-3
- 表A-4 环境规范 A-4

# <span id="page-10-0"></span>前言

本 《*Sun StorEdge D2*阵列安装、操作和维修手册》为用户和维修人员提供有关安 装配置的信息及维修操作的步骤。这些指导是针对有经验的系统管理员的。

### 本书结构

[第一章](#page-16-2), "[Sun StorEdge D2](#page-16-3)阵列概述", 描述阵列、其组件及支持的配置。

[第二章](#page-36-2), "设置和配置[Sun StorEdge D2](#page-36-3)阵列", 包括设置和配置步骤。

[第三章](#page-46-2), "Sun StorEdge D2[阵列的监视和错误诊断](#page-46-3)", 包括使用Network Storage Agent和SunVTS™ 诊断软件及其它技术对阵列进行监视和错误诊断的步骤。

[第四章](#page-56-1), "[添加和更换](#page-56-2)FRU", 包括有关添加和更换现场可更换部件 (FRU) 的信息 和操作。

[附录](#page-76-1)A, "[系统规范"](#page-76-2), 包括阵列的物理、电气和环境规范。

[附录](#page-80-1)B,"[一致性声明、管理规则及安全性声明](#page-80-2)",包括在执行适用于阵列的任何 文档资料中的任何操作前您必须阅读并理解的重要信息。

### <span id="page-10-1"></span>阅读本书前的准备

您必须阅读并理解下表中列出的书籍,以便安装和执行以下操作:

■ 安装和使用 Sun StorEdge D2阵列

- 安装Sun StorEdge PCI双Ultra3 SCSI主机适配器, 它将阵列连接至主机。并安装 使主机适配器工作的QUS驱动程序。
- 如本手册中所述, 使用SunVTS™ 和Network Storage Agent诊断软件监视阵列。

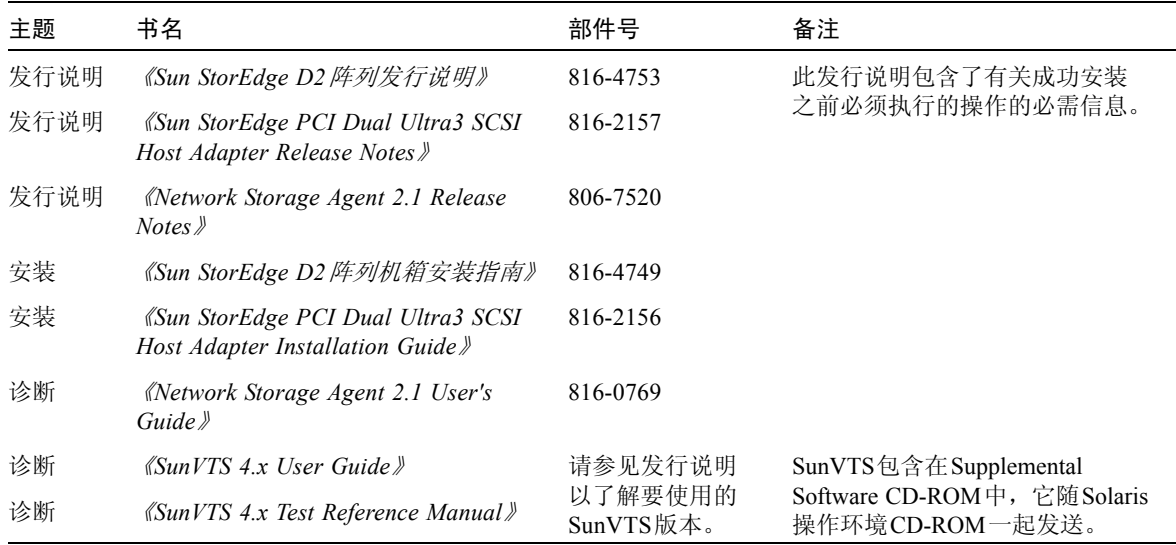

请参见第xiv页的 "访问[Sun StorEdge](#page-13-0)联机文档"。

在使用本手册或其它关于Sun StorEdge D2阵列的手册之前, 您还必须阅读并理解 本手[册附录](#page-80-1)B中所述的一致性、管理规则和安全信息。

### Shell提示符

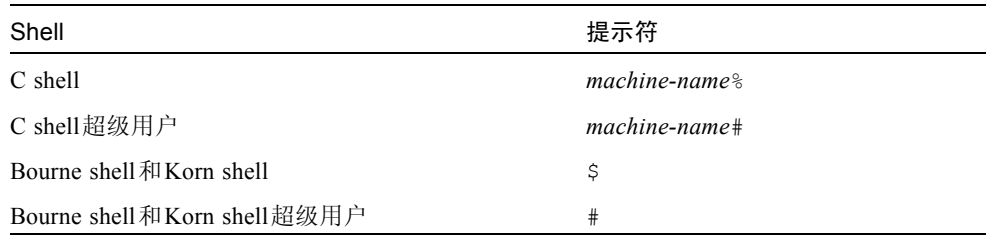

# 排印约定

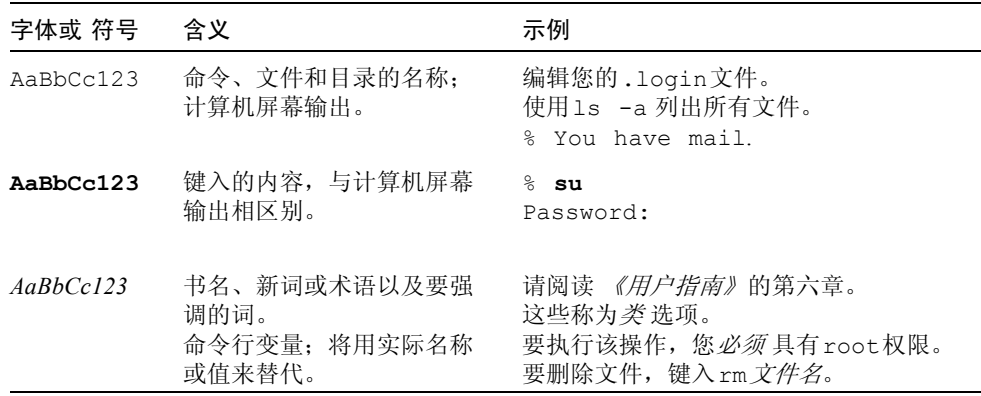

# <span id="page-12-0"></span>使用UNIX命令

本文档中并未包含有关配置新阵列所需的所有UNIX® 命令和过程 (例如关闭主 机、引导主机和格式化磁盘)的信息。

有关这些信息,请参见:

- 《*Solaris Handbook for Sun Peripherals*》
- Solaris™ 操作环境的AnswerBook2™ 联机文档。
- 系统附带的其它软件文档资料

## 相关文档资料

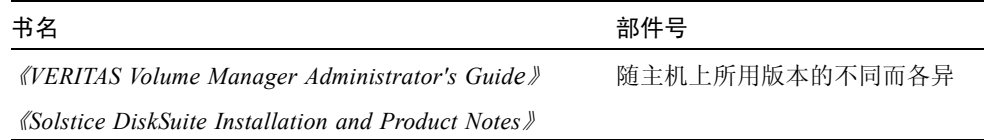

# 访问Sun联机文档资料

可从Sun的站点上查看和打印Sun的文档资料。

要访问第xi页的"阅读本书前的准备"中列出的SunVTS文档和第xiii页的"使用 UNIX[命令"之](#page-12-0)下列出的Solaris使用文档,请转至docs.sun.com并搜索SunVTS 和Solaris。

要访问第xi页的"阅读本书前的准备"中列出的发行说明和"相关文档资料"中 列出的其它手册,请执行以下步骤。

### <span id="page-13-0"></span>▼ 访问 Sun StorEdge 联机文档

- 1. 请转至:www.sun.com并进入至 "Storage documentation"页面。
	- a. 在左边的导航条上,单击 "Products"。
	- b. 在 "PRODUCTS"页面的 "Related"项下,单击 "Hardware Documentation"。
	- c. 在 "HARDWARE/ Documentation"页面的 "PRODUCT DOCUMENTATION"表中,单击 "Storage"。
- 2. 或者也可直接转至以下网址:

<span id="page-13-1"></span>www.sun.com/products-n-solutions/hardware/docs/Network\_Storage\_Solutions/

3. 要访问Sun StorEdge D2阵列文档资料,请执行以下次级步骤

- a. 在 "DOCUMENTATION/Storage"页面的 "PRODUCT DOCUMENTATION" 表中, 单击 "Workgroup Storage Arrays"。
- b. 在 "STORAGE/Workgroup Storage Arrays"页面的 "PRODUCT DOCUMENTATION"表中,单击 "Sun StorEdge D2 Arrays"。
- c. 或者,您可以将Workgroup/D2添加到[步骤](#page-13-1)2中地址的末尾。

www.sun.com/products-n-solutions/hardware/docs/Network\_Storage\_Solutions/ Workgroup/D2

> d. 在 "Sun StorEdge D2 Array Documentation"表中,单击列出所需文档的行中 的pdf。

> 注意– Sun的存储文档资料站点上的文档均为PDF格式。查看和打印Adobe Portable Document Format (PDF) 格式的文档需使用Adobe® Acrobat Reader, 它在Sun StorEdge D2 Array Documentation CD-ROM中。

# Sun欢迎您提出宝贵意见

Sun致力于提高文档资料的质量,欢迎您提出宝贵意见和建议。您可以将意见通过 电子邮件发给我们,地址如下:

docfeedback@sun.com

请在电子邮件的主题行中包含该文档的部件号(816-4745)。

# <span id="page-16-3"></span><span id="page-16-2"></span><span id="page-16-0"></span>Sun StorEdge D2阵列概述

此概述章节涵盖以下主题:

- 第1-1[页的 "说明"](#page-16-1)
- 第1-3[页的 "装配选项"](#page-18-0)
- 第1-3[页的 "部件"](#page-18-1)
- 第1-4[页的 "软件选项"](#page-19-0)
- 第1-4[页的 "可拆除组件"](#page-19-1)
- 第1-5[页的 "阵列正面的组件"](#page-20-0)
- 第1-8[页的 "阵列背面的组件"](#page-23-1)
- 第1-16[页的 "支持的配置"](#page-31-0)

### <span id="page-16-1"></span>1.1 说明

Sun StorEdge D2阵列是一台4机架单元 (4 RU) 的JBOD (磁盘簇),它直接挂接, 是高性能的存储子系统,最多包含12个Ultra3磁盘。此阵列可用存储管理软件管 理,例如安装在主机上的Solstice DiskSuite软件或VERITAS Volume Manager。

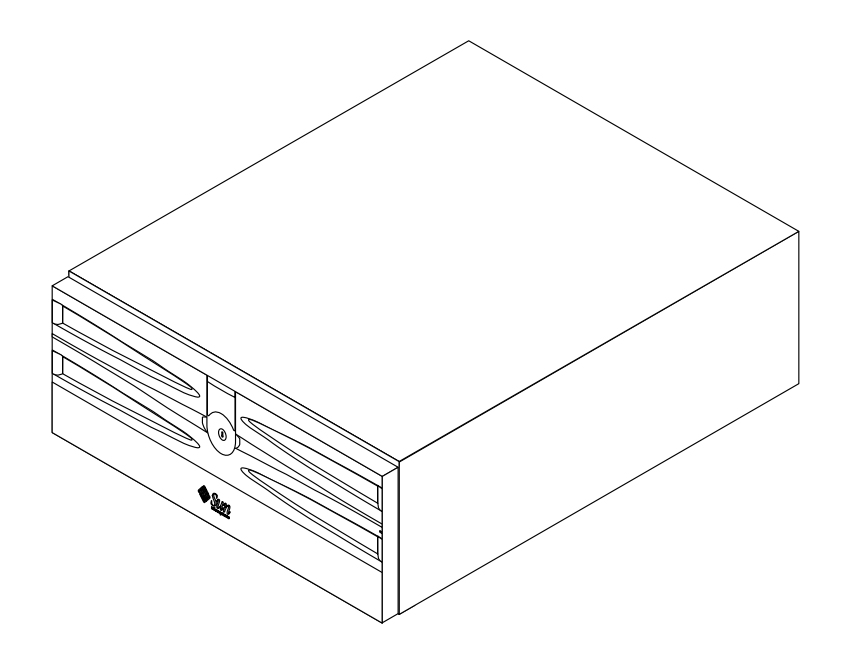

环境服务模块 (ESM) 监视附件的状态,它使用发光二极管 (LED) 显示每个组件的 运作状况和活动。

注意 – 术语 "闪烁不定"和 "闪烁"在用于描述LED时含义稍有不同。"闪烁不 定"的速率随LED所表示的事件出现的频率而变化,而 "闪烁"的速率是固定的。

通过SCSI访问容错附件(SAF-TE) 协议及低压差动 (LVD) SCSI连接, ESM还启用 了从主机进行的远程环境监视。

每个ESM均有两个独立的Ultra3 160 MB SCSI总线连接。不支持菊花链。

Sun StorEdge D2阵列可通过以下方式之一连接至主机:

- 通过主机上安装的Sun PCI Dual Ultra3 SCSI主机适配器 (160 MB/秒)或
- 通过主机上的单端、 40 MB/秒 SCSI端口附件

Sun StorEdge D2阵列按以下两种总线配置之一发售:

■ 单总线配置 (附带一个ESM)

有关细节问题,请参见第1-17页1.8.1[节,"单总线配置"。](#page-32-0)

■ 分割总线配置 (附带两个ESM) 有关细节问题,请参见第1-17页1.8.2[节,"分割总线配置"](#page-32-1)。 在分割总线配置中, Sun StorEdge D2阵列可配置为一个高可用性的存储子系统 或两个独立的存储子系统。

# <span id="page-18-0"></span>1.2 装配选项

可通过以下两种方式之一装配Sun StorEdge D2阵列:

■ 在桌面上

如第2-4[页的 "在桌面上装配阵列"](#page-39-1)中所述,在桌面上进行装配。

■ 作为机架装配系统

阵列可安装在合格的Sun机箱中。如 《*Sun StorEdge D2*阵列机箱安装指南》中所 述,在机箱中进行装配。

您可订购通用机箱装配升级工具包,购买所需的硬件以将Sun StorEdge D2桌面阵 列安装在合格的Sun机箱中。

# <span id="page-18-2"></span><span id="page-18-1"></span>1.3 部件

表[1-1](#page-18-2)显示用于在桌面上装配的Sun StorEdge D2阵列部件。表[1-2](#page-19-2)显示在Sun机箱中 装配的Sun StorEdge D2阵列的额外部件。

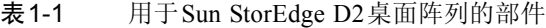

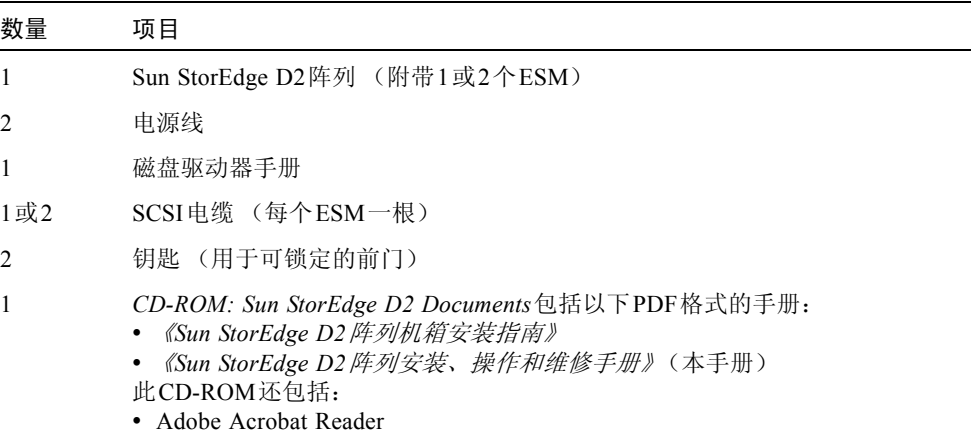

<span id="page-19-2"></span>表1-2 用于Sun StorEdge D2机箱可装配阵列的额外部件

| 数量             | 项目                |
|----------------|-------------------|
| 2              | 4U装饰带 (附带2个螺丝)    |
| 16             | #10-32 x 1/2 英寸螺丝 |
| $\overline{4}$ | #10-14 x 7/16英寸螺丝 |
| 2              | 装配支架              |

## <span id="page-19-0"></span>1.4 软件选项

请参见 《*Sun StorEdge D2*阵列发行说明》以获得合格存储管理软件列表和可与Sun StorEdge D2阵列一起使用的修订级别。

## <span id="page-19-1"></span>1.5 可拆除组件

Sun StorEdge D2阵列包括以下现场可更换部件 (FRU):

- 一或两个ESM
- 两个电源
- 两个风扇箱,各带两个风扇
- 最多12个Ultra3 SCSI磁盘驱动器
- 带有前门和中心面的底盘 (作为一个部件更换)

每个FRU均有一套LED表示运作状况和状态。本章的后面部分会陈述说明所有 FRU和LED的状态。

请参[见第四章以](#page-56-1)获得有关更换故障组件的步骤。

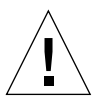

警告 – 任何组件缺失的情况下, 请勿对 Sun StorEdge D2阵列继续进行操作。若阵 列只有一个ESM或磁盘驱动器少于12个,则请确保所有空插槽均以填充物填充。 这些填充物阻滞空气流通以使系统保持最佳冷却状态。若未填充所有插槽,则会导 致高温,这会损坏系统组件。

# <span id="page-20-0"></span>1.6 阵列正面的组件

本节说明了可在阵列正面对其进行操作的组件。在可锁定的前门之后的组件有:

- 插槽,包括磁盘及可能的填充物
- 表示驱动器状态的LED
- 表示整个系统状态的LED

#### <span id="page-20-1"></span>1.6.1 磁盘

只能使用Ultra3磁盘。有关专用磁盘的信息,请参考随阵列附带的磁盘文档。

### <span id="page-20-2"></span>1.6.2 填充物

在一台磁盘数目少于最大值的Sun StorEdge D2阵列中,以填充物填满所有空插槽。 这些填充物阻滞空气流通以使系统保持最大冷却状态。若您从插槽拆除一个磁盘, 请确保在插槽中填充一个虚拟驱动器以使部件正常冷却。

### <span id="page-20-3"></span>1.6.3 前门

可锁定的前门 (图[1-1](#page-21-2))可向下打开,以方便对磁盘进行操作。该门锁的钥匙随阵 列一起提供。

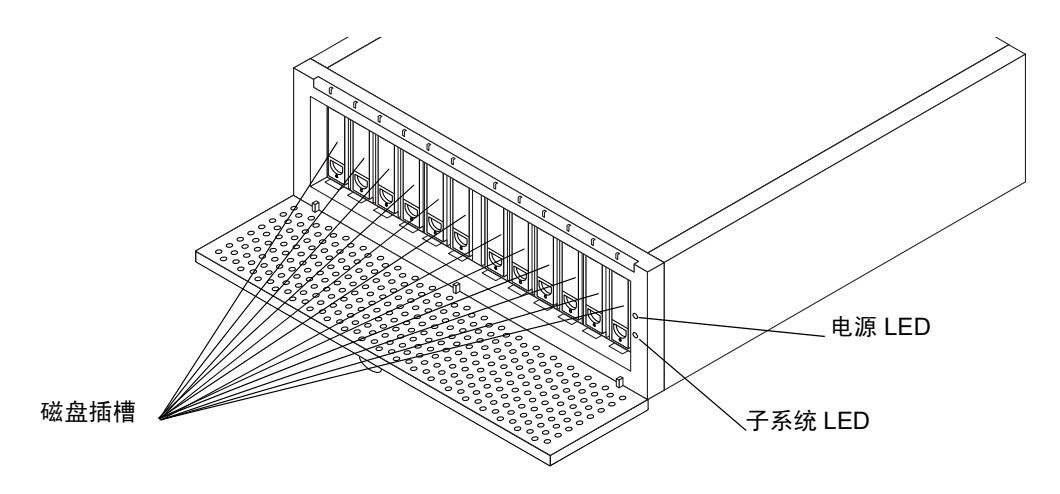

图1-1 前门打开且可对磁盘插槽进行操作的阵列前视图

### <span id="page-21-2"></span><span id="page-21-0"></span>1.6.4 电源和子系统LED

表[1-3](#page-21-3)说明了位于系统正面右侧的两个LED (如图[1-1](#page-21-2)所示)。前门关闭时这些LED 仍可见。

表1-3 电源和子系统LED说明

<span id="page-21-3"></span>

| LED名称 | LED状态           | 说明                                                                                                |
|-------|-----------------|---------------------------------------------------------------------------------------------------|
| 接通电源  | 绿色<br>不亮        | 系统电源接通。<br>系统电源关闭。                                                                                |
| 子系统   | 琥珀色<br>闪烁不定的琥珀色 | 出现驱动器、风扇、电源或温度错误情况。<br>主机上的应用程序 (例如, Network Storage Agent) 使用SAF-TE命令导<br>致此LED发出闪烁不定的琥珀色光以识别附件。 |
|       | 绿色              | 未出现任何错误情况。                                                                                        |

#### <span id="page-21-1"></span>1.6.5 磁盘LED和标签

图[1-2](#page-22-1)显示磁盘LED的位置。标签横贯底盘底边,在一排磁盘插槽之前。对应于某 个磁盘的SCSI ID在该磁盘插槽前的矩形中显示。

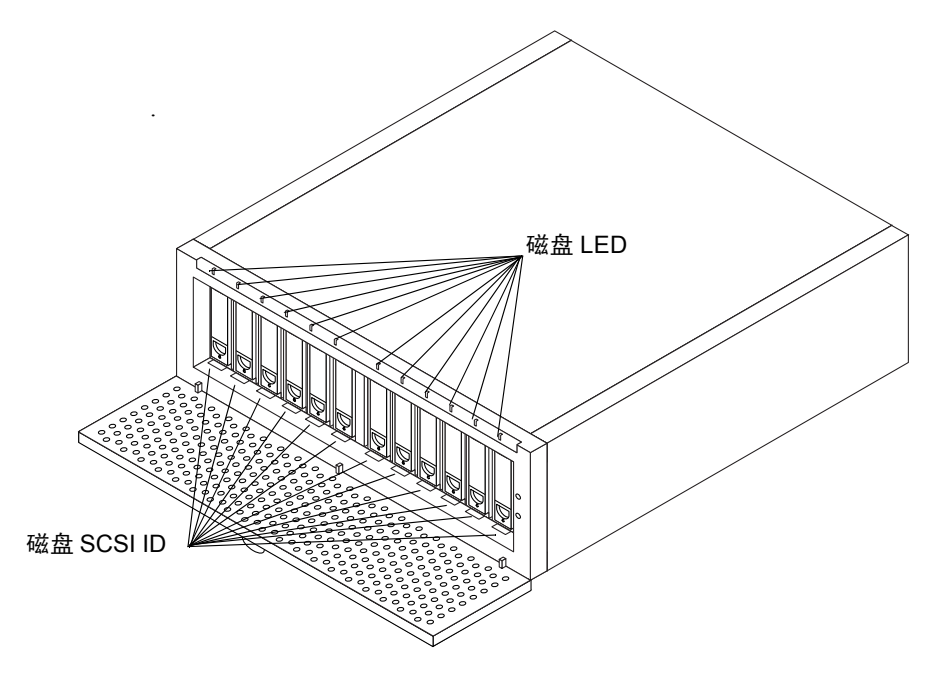

图1-2 带磁盘LED和SCSI ID的阵列前视图

#### <span id="page-22-1"></span><span id="page-22-0"></span>1.6.5.1 磁盘LED

每个磁盘插槽之上均有一个双色LED。前门关闭时这些磁盘LED可见。表[1-4](#page-22-2)说明 了磁盘LED的可能状态。

表1-4 磁盘LED的说明

<span id="page-22-2"></span>

| LED状态     | 说明                                                                                       |
|-----------|------------------------------------------------------------------------------------------|
| 不亮        | 插槽中没有磁盘驱动器。                                                                              |
| 绿色        | 有一个磁盘驱动器, 但不处于活动状态。                                                                      |
| 闪烁不定的绿色   | 插槽中有一个活动的磁盘驱动器。                                                                          |
| 琥珀色       | 运行在主机上的应用程序识别出一个错误,并使用SAF-TE命令指示此LED显示<br>稳定的琥珀色。例如,如果运行在主机上的诊断软件无法访问磁盘,就会出现这<br>种LED显示。 |
| 闪烁的琥珀色/绿色 | 运行在主机上的应用程序使用SAF-TE命令指示此LED通过闪烁的琥珀色和绿色<br>来标识磁盘驱动器。                                      |

#### <span id="page-23-0"></span>1.6.5.2 磁盘标签

在磁盘标签上,每个磁盘插槽前分割的矩形是按颜色编码的,以显示磁盘的SCSI ID。左半边的数字 (蓝色)适用于单总线模式下的磁盘。右半边的数字 (黄色) 适用于分割总线模式下的磁盘。如第1-12页的"配置选项开关排"中所述,模式 由ESM正面的一排开关中的开关1设置。

单总线模式下的 SCSI ID 分割总线模式下的 SCSI ID

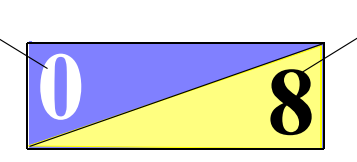

如图[1-3](#page-23-2)所示,左边的驱动器标签还包括了按颜色编码的图示及说明文字,表示与 SCSI ID相对应的开关1设置。(请参见第1-9[页的 "](#page-24-0)ESM"和第1-16[页的 "支持的](#page-31-0) [配置"](#page-31-0)以获得有关单总线和分割总线配置的细节。)

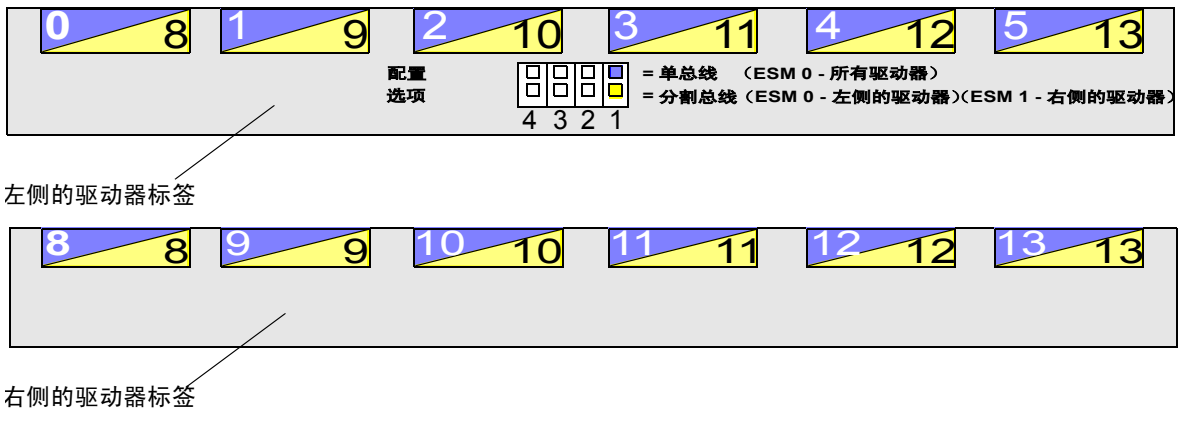

图1-3 显示磁盘SCSI ID的磁盘插槽标签

# <span id="page-23-2"></span><span id="page-23-1"></span>1.7 阵列背面的组件

本节说明了位于Sun StorEdge D2阵列背面的组件,如图[1-4](#page-24-1)所示。

- 一或两个ESM (标记为ESM 0和ESM 1) 若只使用一个ESM, 则该ESM位于位置0, 而填充物插入到右侧 (位置1)。
- 两个电源箱 (标记为PS 0和PS 1)
- 两个双风扇箱 (标记为FT 0和FT 1)

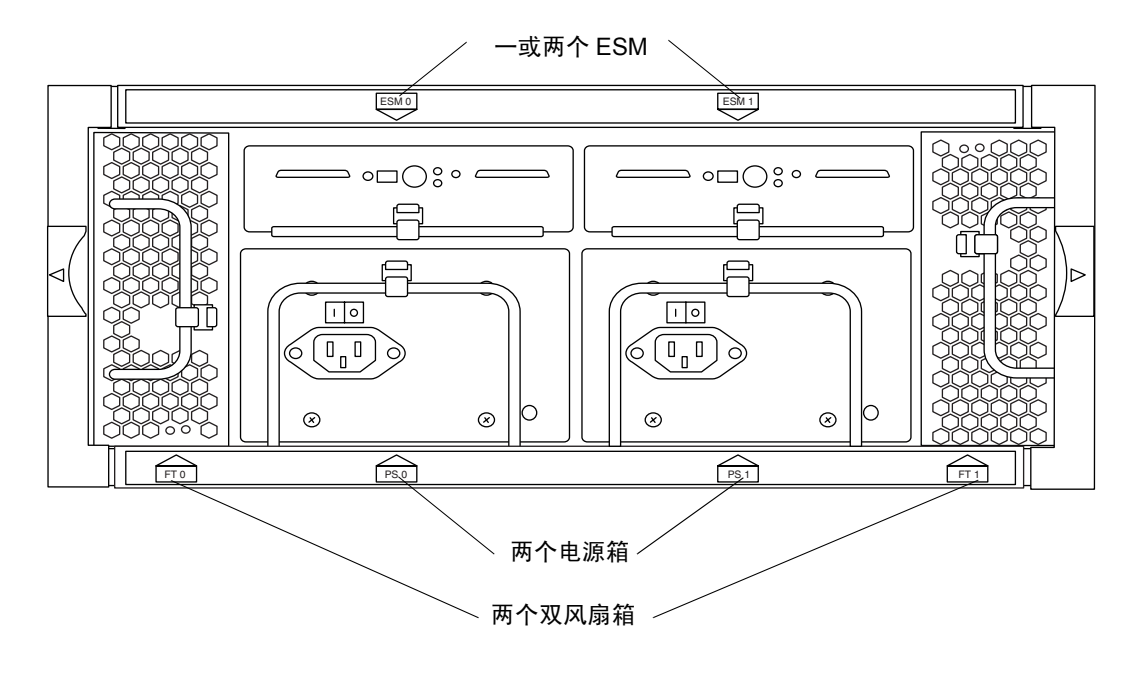

图1-4 带ESM、电源和风扇箱的阵列背面视图

### <span id="page-24-1"></span><span id="page-24-0"></span>1.7.1 ESM

Ultra3 SCSI 环境服务模块 (ESM) 如下图所示。

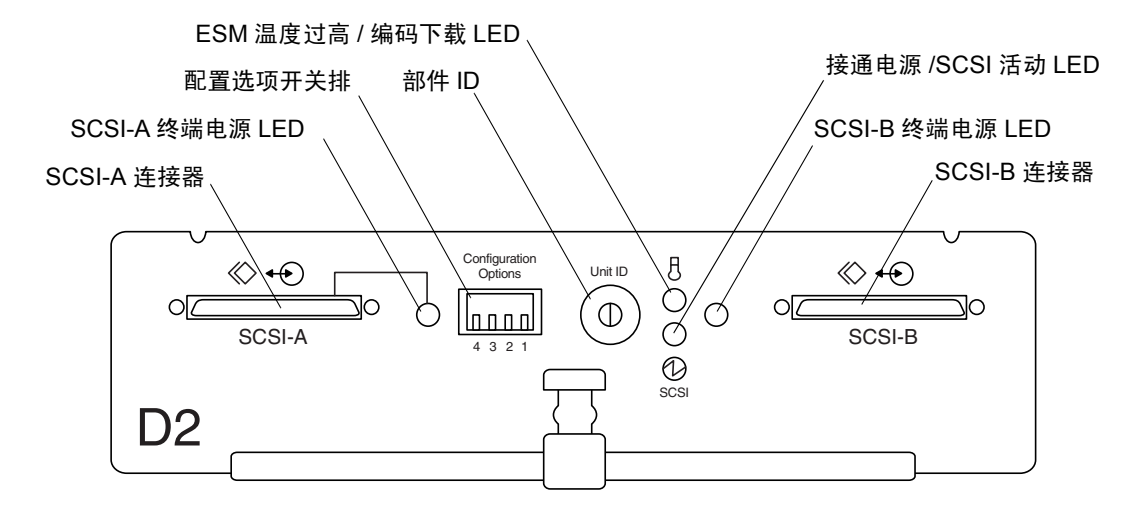

图1-5 ESM前视图 (从阵列背面看)

表[1-5](#page-25-0)说明了ESM上的连接器、开关和LED。

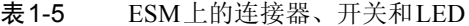

<span id="page-25-0"></span>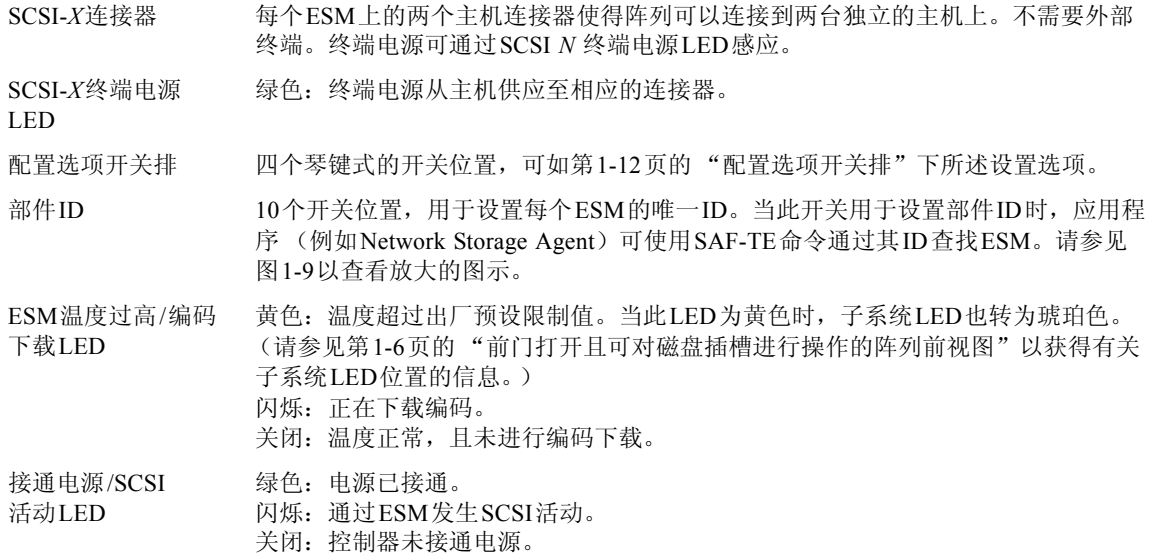

根据阵列的配置的不同,有一或两个ESM监视并报告磁盘驱动器的状态。

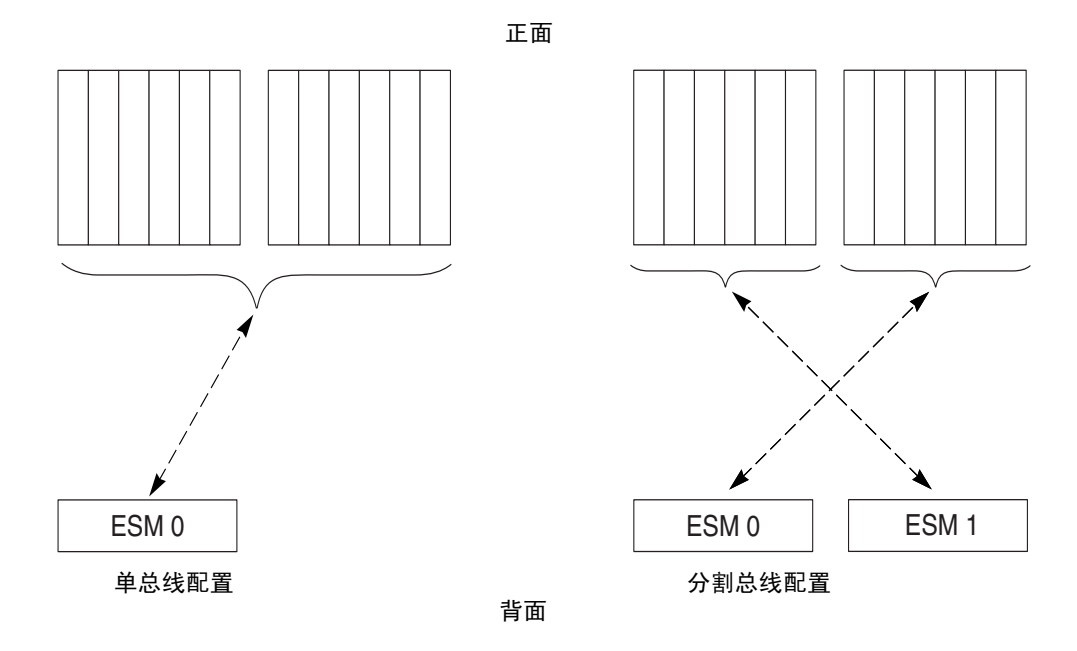

<span id="page-26-0"></span>图1-6 由一个ESM和由两个ESM控制的磁盘

在*单总线* 配置下, 如图[1-6](#page-26-0)中左侧图所示, 一个ESM控制所有磁盘。在*分割总线* 配置下,阵列变成两个独立的存储子系统。每个ESM监视一半磁盘 (6个呈对角线 分布的磁盘插槽中的所有驱动器)。

图[1-7](#page-26-1)显示当唯一的位于位置0的ESM控制所有磁盘 (单总线配置)时用于磁盘的 SCSI ID。

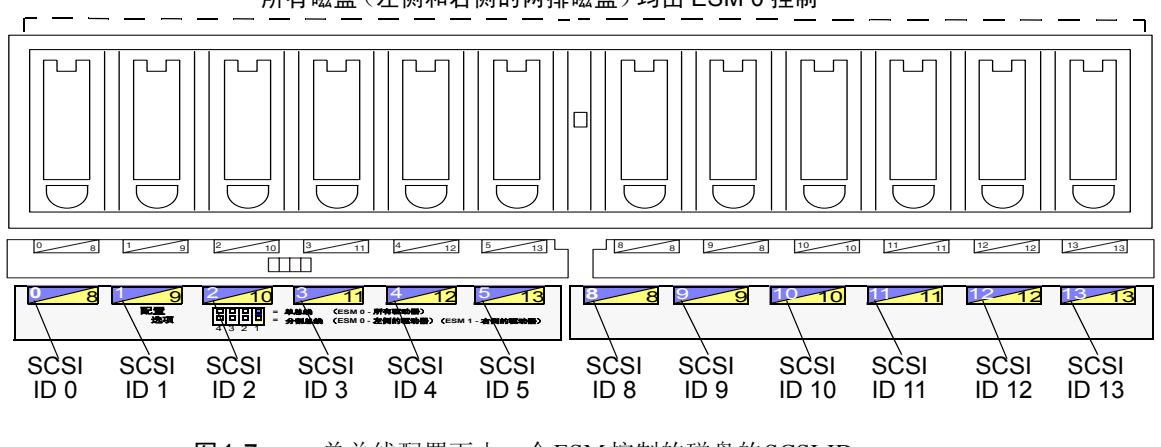

所有磁盘(左侧和右侧的两排磁盘)均由 ESM 0 控制

<span id="page-26-1"></span>图1-7 单总线配置下由一个ESM控制的磁盘的SCSI ID

图[1-8](#page-27-1)显示用于左侧一排和右侧一排磁盘的SCSI ID。此图还显示当在两个ESM的 分割总线配置下,哪个ESM控制哪侧的磁盘。

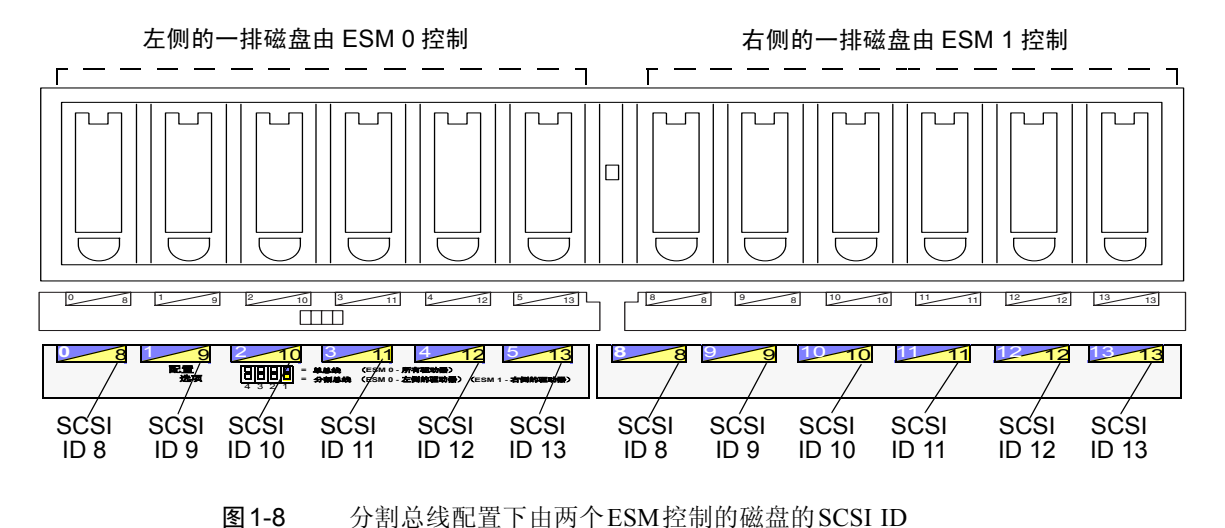

#### <span id="page-27-1"></span><span id="page-27-0"></span>1.7.1.1 配置选项开关排

图[1-9](#page-28-0)显示ESM正面的配置选项开关排 (以及在表[1-5](#page-25-0)中提到的部件ID)。开关排 中有四个开关。由配置开关控制的设置和功能如下表所述。

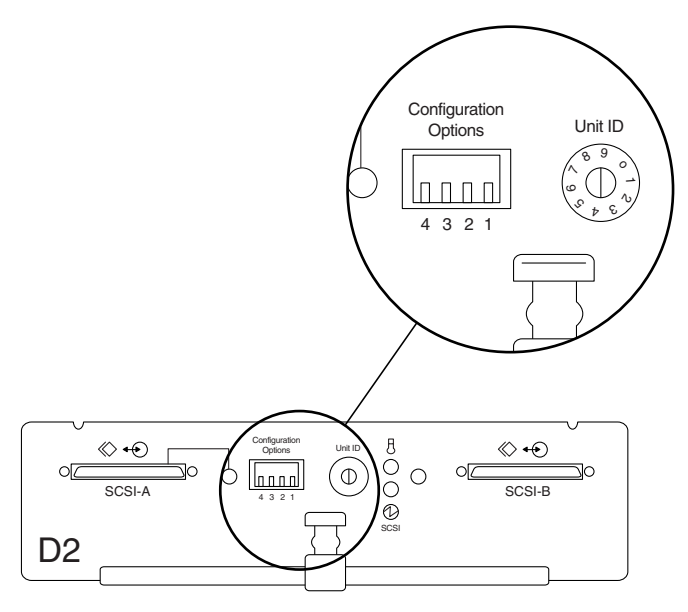

图1-9 配置选项开关排

<span id="page-28-0"></span>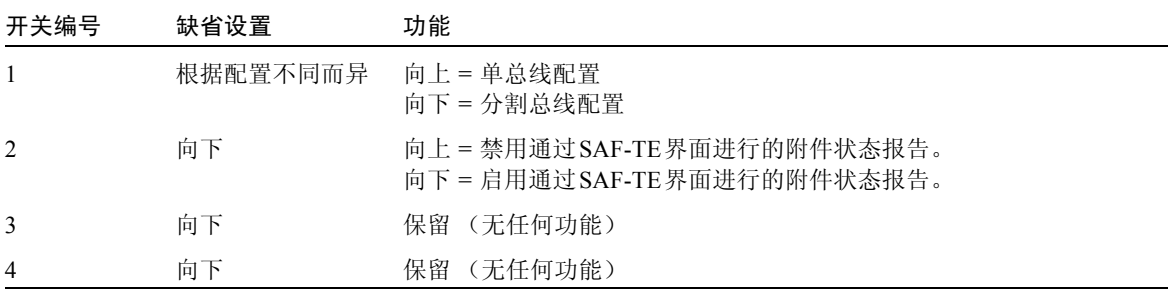

表[1-6](#page-28-1)概括了ESM上开关1的设置、 ESM数目以及单总线和分割总线配置中磁盘的 SCSI ID之间的关系。

表1-6 开关1设置和磁盘SCSI ID摘要

<span id="page-28-1"></span>

| 开关1 | 配置                                              | 左侧一排磁盘的SCSI ID编号  右侧一排磁盘的SCSI ID编号 |                                  |
|-----|-------------------------------------------------|------------------------------------|----------------------------------|
| 向上  | 单总线,一个ESM (位于位置0) 0.1.2.3.4.5                   |                                    | 8, 9, 10, 11, 12, 13             |
| 向下  | 分割总线,两个ESM (位于位置 8, 9, 10, 11, 12, 13<br>0和位置1) | 由 ESM 0控制                          | 8, 9, 10, 11, 12, 13<br>由ESM 1控制 |

#### <span id="page-29-0"></span>1.7.1.2 磁盘插槽编号

SAF-TE命令使用磁盘插槽编号与磁盘进行通讯。在单总线配置下,磁盘插槽编号 为从0到5以及从8到13。在分割总线配置下,磁盘插槽编号为从0到5 (ESM 0) 和从0到5 (ESM 1), 因为每个ESM只可与该ESM所连的6个磁盘进行通讯。

#### <span id="page-29-1"></span>1.7.1.3 SCSI连接

每个ESM各有两个独立的Ultra3 SCSI总线连接器。每个ESM必须至少由一根SCSI 电缆连接至至少一台主机。

主机至阵列的连接的数目和配置取决于现场的存储需要。请参见第1-16[页的 "支](#page-31-0) [持的配置"。](#page-31-0)

若配置所需的电缆未与Sun StorEdge D2阵列一起订购,请与您的Sun销售代表联 系。请参见 《Sun StorEdge D2阵列发行说明》以获得所支持电缆的列表。

ESM有用于每个SCSI总线连接器的内部终端。不需要外部终端。不支持从一个 ESM到另一个的菊花链。只允许从主机到ESM的点对点SCSI连接。

最大SCSI总线长度为12米。除了用于连接到主机的电缆长度以外,您还需要考虑 到ESM内部0.051米的总线长度。

#### <span id="page-29-2"></span>1.7.2 电源

Sun StorEdge D2阵列有两个可热插拔和可互换的直流电源。它们将输入的交流电压 转换为直流电压,从而为内部组件供电。通过这样的冗余电源,可在一个电源发生 故障时用另一个维持系统供电。两个电源均为可拆除箱体,可滑入系统背面的两个 插槽之一。每个箱体包含一个锁定手柄、一个电源状态LED、一个交流电源线连接 器和一个电源开关 (图[1-10](#page-30-2))。

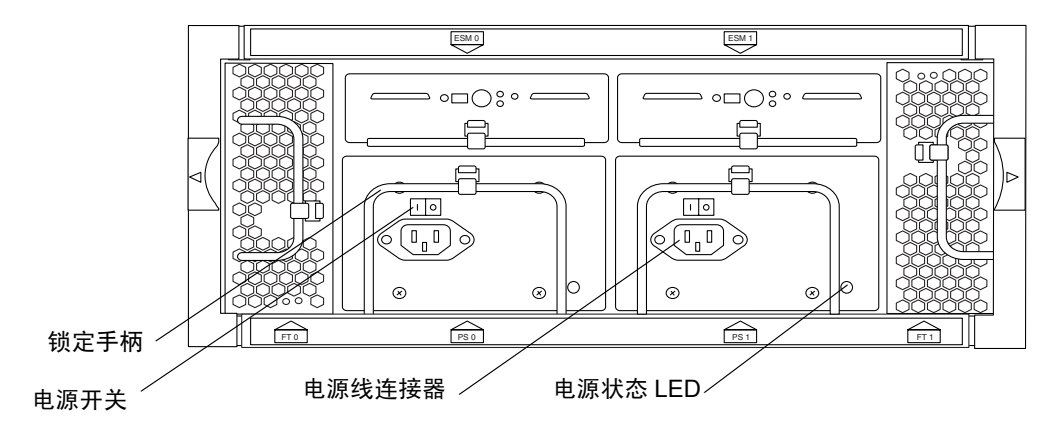

<span id="page-30-2"></span>图1-10 电源

如图[1-11](#page-30-3)中的电源开关放大图所示,左侧 (即符号**|**)表示开启,右侧 (即符号 **0**)表示关闭。

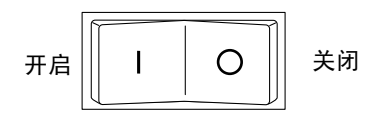

图1-11 电源开关放大图

#### <span id="page-30-3"></span><span id="page-30-0"></span>1.7.3 风扇

Sun StorEdge D2阵列有两个风扇箱。每个风扇箱各包含两个风扇。风扇箱可热插拔 并可互换。

只要四个风扇中的三个风扇正常工作,阵列即可完全冷却的运行。若有两个风扇发 生故障,则剩下的两个风扇可保持阵列在86°F (30°C)的环境下运行,但组件的可靠 性会受到影响。

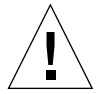

警告 - 若并非两个风扇箱都安装, 请勿长时间操作阵列。这样可能导致高温, 会损 坏系统组件。

### <span id="page-30-1"></span>1.7.4 位于电源和风扇箱上的LED

图[1-12](#page-31-1)显示位于电源和风扇箱上的LED。

风扇状态 LED

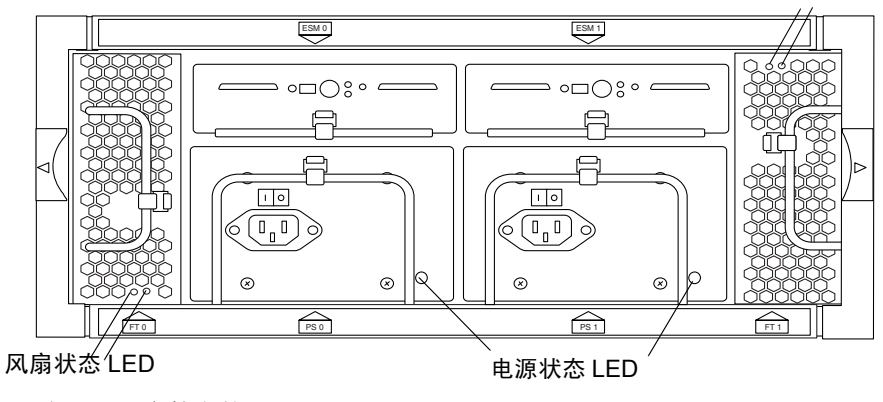

图1-12 电源和风扇箱上的LED

表[1-7](#page-31-2)说明了位于电源和风扇箱上的LED。

表1-7 电源和风扇箱LED说明

<span id="page-31-2"></span><span id="page-31-1"></span>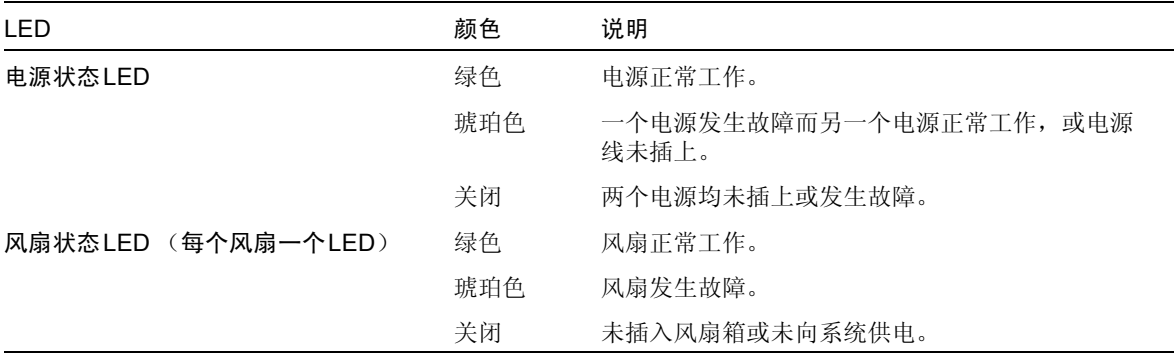

# <span id="page-31-0"></span>1.8 支持的配置

表[1-8](#page-31-3)显示Sun StorEdge D2阵列支持的最大和最小配置。

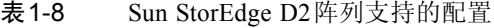

<span id="page-31-3"></span>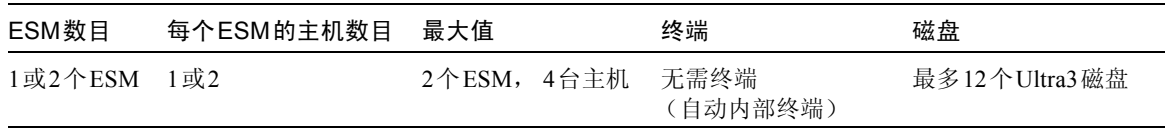

#### <span id="page-32-0"></span>1.8.1 单总线配置

在单总线配置下,一个ESM控制所有的磁盘。(图[1-7](#page-26-1)显示磁盘编号的方式。)

- 单个ESM必须位于位置0 (即从附件的背面看,位于左侧的插槽)。
- 位置1 (即从附件的背面看,位于右侧的插槽)必须有填充物。
- ESM正面的一排开关中,开关1必须设置为向上。

图[1-13](#page-32-2)显示连接至单台主机上单个主机适配器的单个ESM的配置情况。另一种支 持的配置并未给出图示,即将Sun StorEdge D2阵列连接至一个嵌入的SCSI连接。

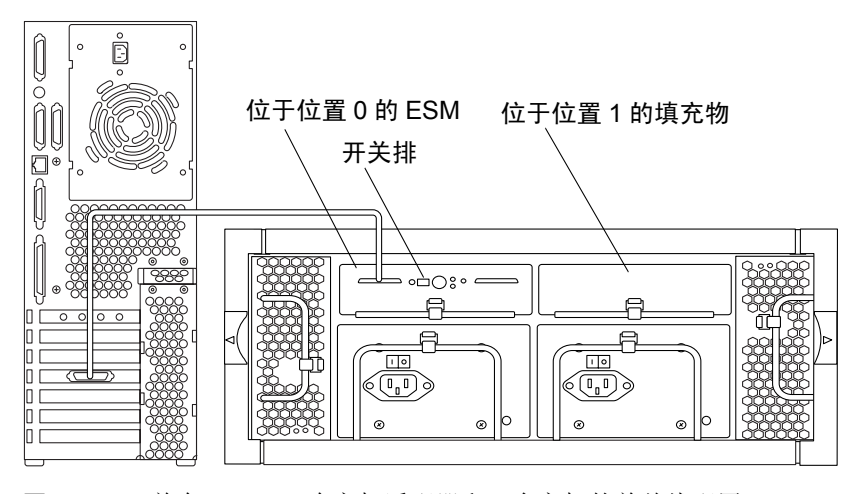

<span id="page-32-2"></span>图1-13 单个ESM、一个主机适配器和一台主机的单总线配置

注意 – 从主机连出的SCSI电缆可连接至ESM上的SCSI-A或SCSI-B连接器。

#### <span id="page-32-1"></span>1.8.2 分割总线配置

分割总线配置在两个ESM之间分割一台Sun StorEdge D2阵列,每个ESM控制一半 磁盘。 (图[1-8](#page-27-1)显示磁盘编号的方式。)这样,阵列可用作两个独立的存储子系统 或一个高可用性的系统。

- 必须安装两个ESM
- 两个ESM正面的一排开关中,开关1必须设置为向下。

图[1-14](#page-33-0)显示分割总线配置,两个ESM连接至一台主机上两个不同的HBA。本例中 的阵列配置为高可用性。此配置中,数据镜像到两套独立的磁盘中。

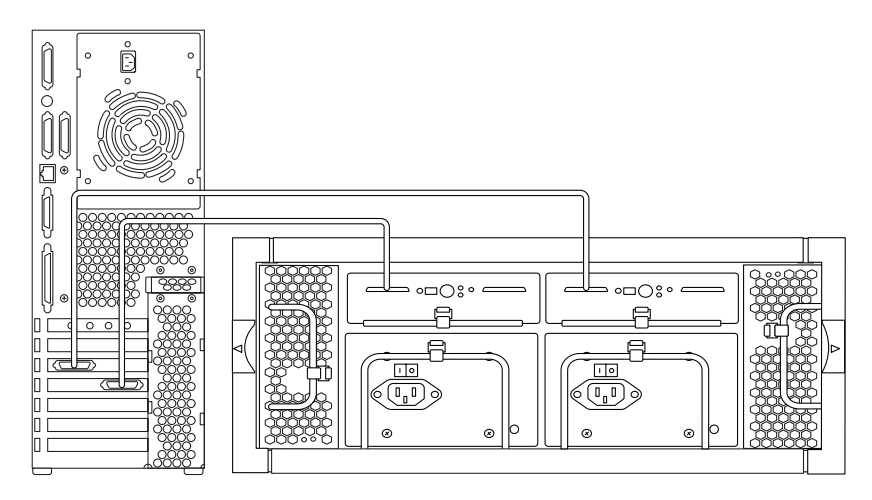

<span id="page-33-0"></span>图1-14 带有两个ESM、两个主机适配器和一台主机的高可用性分割总线配置

注意 – 从主机连出的SCSI电缆可连接至ESM上的SCSI-A或SCSI-B连接器。

图[1-15](#page-33-1)显示分割总线配置下的一个Sun StorEdge D2阵列,带有两个连至两台主机 的ESM每台主机分别使用一半的阵列。

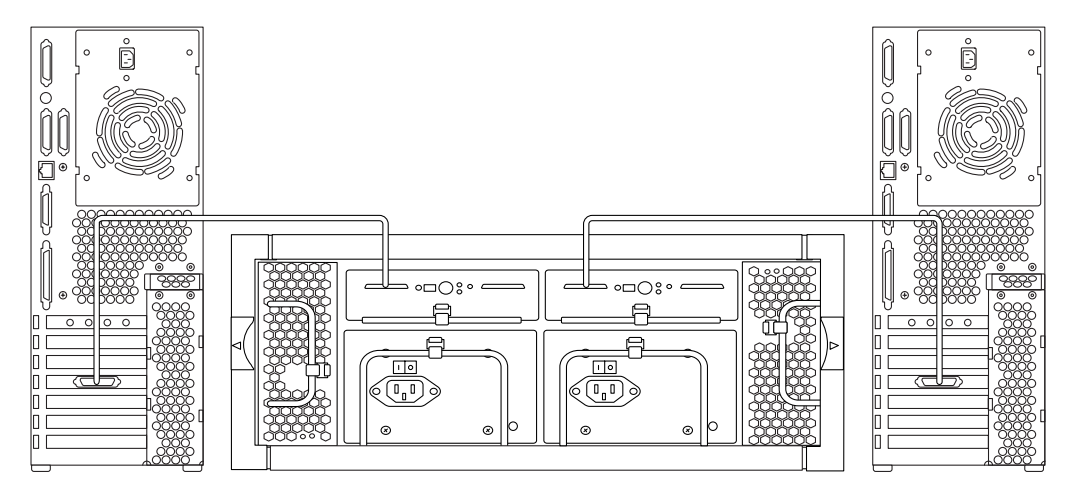

<span id="page-33-1"></span>图1-15 带有两个ESM和两台主机的分割总线配置

### <span id="page-34-0"></span>1.8.3 群集配置

Sun StorEdge D2阵列支持高可用性、分割总线配置性能的单一附件中的群集。在群 集配置中, 每个ESM的SCSI-A和SCSI-B端口将连接至群集中不同的主机。有关特 定的指导,请参见所用Sun Cluster版本的Sun Cluster系统管理员指南。请参见 《*Sun StorEdge D2*阵列发行说明》以了解D2阵列所支持的Sun Cluster产品。
# 设置和配置Sun StorEdge D2阵列

本章描述了下列操作:

- 第2-1[页的 "准备工作"](#page-36-0)
- 第2-4[页的 "在桌面上装配阵列"](#page-39-0)
- 第2-5[页的 "阵列配置和布线"](#page-40-0)
- 第2-7[页的 "配置主机上的阵列"](#page-42-0)

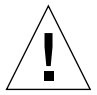

警告 - 这些操作需要两个人来抬起并移动阵列。请务必小心,避免受伤。一台阵列 可能重达63磅。

## <span id="page-36-0"></span>▼ 准备工作

- 1. 根据下列要求准备安装现场:
	- [附录](#page-76-0)A: 第A-1[页的 "系统规范"](#page-76-1)
	- [附录](#page-80-0)B: 第B-1页的"一致性声明、管理规则及安全性声明"

### 2. 拆开阵列的包装。

对于要安装到桌面上的阵列,装运箱内包括以下各项:

#### 表2-1 桌面阵列清单

Sun StorEdge D2阵列

两根电源线

一本磁盘驱动器手册

一或两根SCSI电缆 (每个ESM一根)

两个门匙

*CD-ROM*:*Sun StorEdge D2 Array Documentation* 包含PDF格式的以下文档以及Adobe Acrobat reader:

• 《*Sun StorEdge D2*阵列安装、操作和维修手册》(本手册)

• 《*Sun StorEdge D2*阵列机箱安装指南》

对于要安装到机箱内的阵列,装运箱内包含了表[2-2](#page-37-0)中列出的各项。

<span id="page-37-0"></span>表2-2 机架式可装配的阵列清单

Sun StorEdge D2阵列及装配插槽

两个装配托架

16个#10-32 x 1/2英寸螺丝

附带4个#10-14 x 7/16英寸螺丝的两条装饰带

4个#10-14 x 7/16英寸螺丝

两根电源线

一本磁盘驱动器手册

一或两根SCSI电缆 (每个ESM一根)

两个门匙

*CD-ROM*:*Sun StorEdge D2 Documentation* 包含PDF格式的以下文档及Adobe Acrobat reader:

• 《*Sun StorEdge D2*阵列安装、操作和维修手册》

• 《*Sun StorEdge D2*阵列机箱安装指南》

若您要将在桌面上安装的阵列改为在机箱中装配,则需要转换工具包,它包括以下 各项:

#### 表2-3 转换工具包清单

两个装配托架

16个10-32 x 1/2英寸螺丝

附带4个10-14 x 7/16英寸螺丝的两条装饰带

4个10-14 x 7/16英寸螺丝

#### 3. 请保留包装材料,留待以后使用。

4. 检测阵列是否有损坏的迹象。

如果阵列受损,请保留所有物品以及包装材料,以便货运公司代理进行检测。

- 5. 请阅读 《*Sun StorEdge D2*阵列发行说明》以获得更新的产品信息,您可能需要这 些信息才能成功安装。
- 6. 请确保有合适的电缆。

所需的SCSI电缆应与Sun StorEdge D2阵列一起订购。请参见 《*Sun StorEdge D2*阵 列发行说明》以获得所支持的SCSI电缆和部件号信息。

- 若以嵌入式SCSI连接器连接至主机, 请使用在主机端具有HDC连接器而在阵列 端具有VHDCI连接器的电缆。
- 若以支持的主机总线适配器连接至主机, 则使用两端均具有VHDCI连接器的电 缆。
- 7. 备份将要连接至Sun StorEdge D2阵列的主机上的文件系统。
- <span id="page-38-1"></span><span id="page-38-0"></span>8. 准备已连接的主机以测试和监视D2阵列。
	- a. 请确保Network Storage Agent软件和SunVTS已安装在将连接至D2阵列的主机 上。

请参[见第三章以](#page-46-0)获得有关Network Storage Agent和SunVTS诊断软件的详细信 息。

b. 绘制一幅计算机房图,显示其中每台阵列并分配给图上的每个ESM一个编号。

稍后,将您记录在图上的编号作为部件ID分配给第2-6[页步骤](#page-41-0)2中的ESM。进行 错误诊断时,您可转至 "Network Storage Agent Identity"页面查找阵列的部件 ID,然后您可以使用此编号来查找阵列在图中的位置。(请参见第3-9[页的 "通](#page-54-0) 过分配给ESM的部件ID[查找阵列"。](#page-54-0))

- <span id="page-39-1"></span>9. 若将阵列连接到需要安装主机总线适配器的主机上,或需要关闭电源才能安装的主 机上,则请执行以下子步骤以启动冷安装。
	- a. 停止操作并关闭主机电源。

若主机上运行有磁盘管理软件,则请查询此软件的文档资料以获得有关如何停止 操作的信息。请参考Solaris系统管理员文档资料 (如有必要)以获得有关关闭 系统电源的说明。

b. 如有必要,在主机上安装主机适配器。

有关主机适配器的安装说明,请参见 《*Sun StorEdge PCI Dual Ultra3 SCSI Host Adapter Installation Guide*》和《*Sun StorEdge PCI Dual Ultra3 SCSI Host Adapter Release Notes*》。

- 10. 装配阵列。
	- 在桌面上

请参见第2-4[页的 "在桌面上装配阵列"](#page-39-0)。

■ 在机箱中

请遵循 《*Sun StorEdge D2*阵列机箱安装指南》中的安装说明。

11. 阵列安装完成后,请转至第2-5[页的 "阵列配置和布线"。](#page-40-0)

## <span id="page-39-0"></span>▼ 在桌面上装配阵列

阵列可置于桌面上。请按以下指导为您的系统准备适当的安放位置。

- 1. 选择一个承重可达63磅 (28.6千克)的桌面 (即可承担一台完全配置的阵列的重 量)。
- 2. 在阵列前后分别留出足够的空间以便于对组件进行操作。

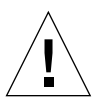

警告 - 为符合防火安全规则、利于空气流通和便于部件维修等原因, 阵列前后应至 少留出30英寸 (762毫米)的空隙。

3. 将电源和接口电缆放置在不影响走动的地方。

将电缆布线安排在墙内、地下、天花板或保护性通道内。将接口电缆远离电动机或 其它磁性或射频干扰源。

- 4. 请确保SCSI电缆长度不超过SCSI总线长度最大值12米,如第1-14[页的 "](#page-29-0)SCSI [连接"](#page-29-0)中所述。
- 5. 确保阵列的操作环境未超出指定的规范。 有关环境规范,请参见[附录](#page-76-0)A。

6. 将阵列水平置于指定的位置。

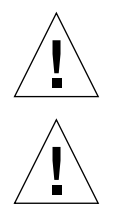

警告 – 为避免受损,需两个人抬起阵列。它可能重达63磅 (28.6公斤)。

警告 - 请勿垂直放置阵列。

7. 如果安装第二台阵列,可将它放在第一台阵列的上方或旁边。 现在可以开始配置。请转至第2-5[页的 "阵列配置和布线"。](#page-40-0)

### <span id="page-40-0"></span>▼ 阵列配置和布线

1. 请确保选项开关1的根据分割总线或单总线配置正确设置。

- 对于单总线配置,请确保单个ESM上的开关1设置为向上。
- 对于分割总线配置 (带两个ESM), 请确保两个ESM上的开关1均设置为向下。

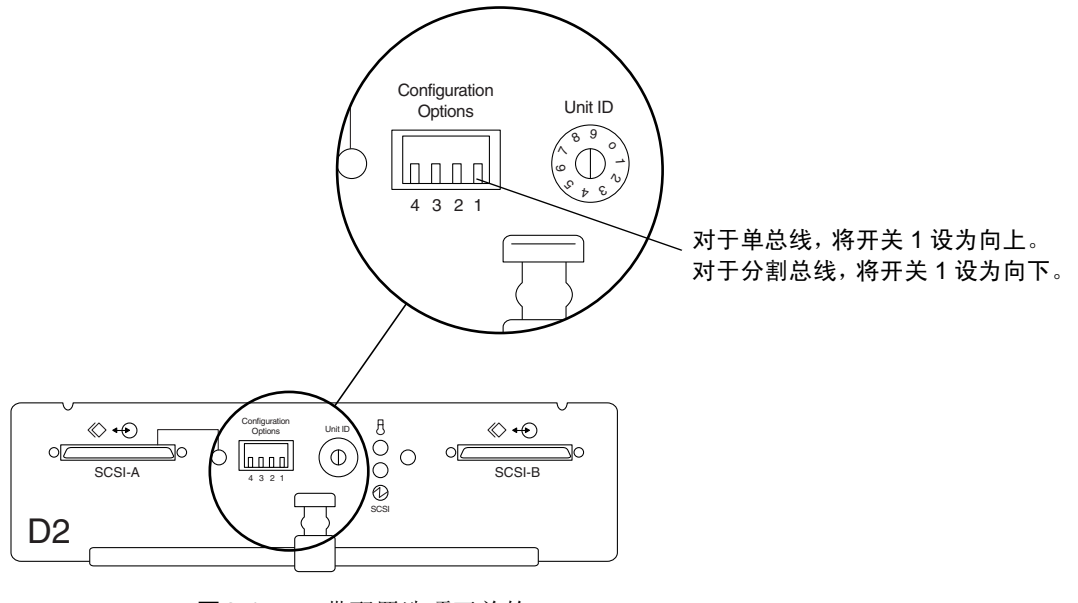

图2-1 带配置选项开关的ESM

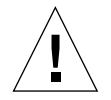

警告 - 若您更换发生故障的ESM而未正确设置开关1, 则可能引起数据损坏。

<span id="page-41-3"></span><span id="page-41-0"></span>2. 使用部件ID旋转开关为ESM分配一个编号。

请参见第2-3[页的 "准备已连接的主机以测试和监视](#page-38-0)D2阵列。"。提示:当阵列有 两个ESM时,将分配给两个ESM相同的编号。此编号用于查找阵列而非查找单个 ESM。

3. 连接主机和ESM之间的SCSI电缆。

请参见第1-16[页的 "支持的配置",](#page-31-0)它显示了根据配置的不同连接SCSI电缆的位 置。

4. 将电源线连接至电源线连接器 (图[2-2](#page-41-1))。

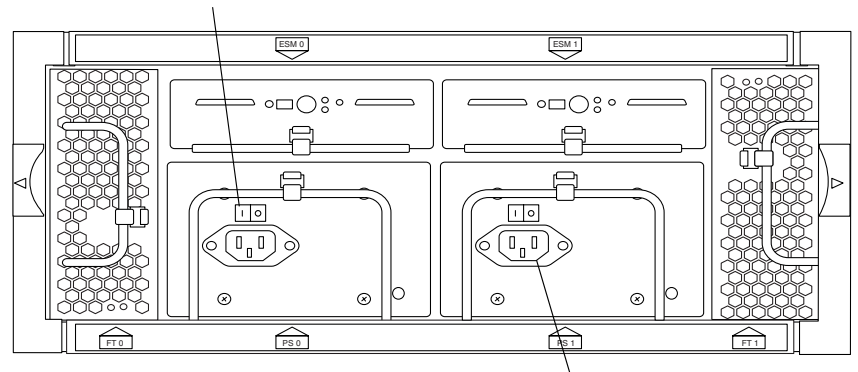

电源开关

电源线连接器

- 图2-2 电源开关和电源线连接器
- <span id="page-41-1"></span>5. 将电源线的另一端连接至交流电插座。 请使用独立电源以确保最高可用性。
- 6. 将电源开关按至开启位置 (图[2-3](#page-41-2))。

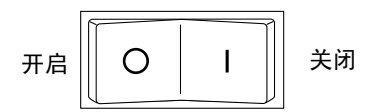

<span id="page-41-2"></span>图2-3 电源开关放大图

电源接通时,电源和风扇箱上的LED为绿色。有关电源和风扇箱LED以及如何理 解它们的更多信息,请参见图[1-12](#page-31-1)和第1-16[页的 "电源和风扇箱上的](#page-31-1)LED"。

7. 检查每个阵列正面的磁盘LED和子系统LED,确保所有组件都已接通电源且工作正 常。

磁盘需要花1分钟时间旋转起来。磁盘旋转起来时,磁盘的LED应为稳定的绿色, 即表明磁盘电源接通且无任何磁盘活动。

有关磁盘LED和子系统LED以及如何理解它们的更多信息,请参见第1-6[页的 "电](#page-21-0) [源和子系统](#page-21-0)LED"。若子系统LED为琥珀色, 请参考第3-3[页的 "当子系统](#page-48-0)LED为 [琥珀色时进行错误诊断"。](#page-48-0)

8. 若如第2-1[页的 "准备工作"](#page-36-0)下[的步骤](#page-39-1)9中所述,关闭了连接到的主机的电源,则 再次接通主机电源。

## <span id="page-42-0"></span>▼ 配置主机上的阵列

- 1. 以root用户身份登录到连接的主机,当提示时输入root用户口令。
- 2. 使用devfsadm命令,在/dev/dsk目录中为新磁盘驱动器添加新的设备项:

# **devfsadm**

请参见devfsadm(1M) 手册页。

3. 使用format命令检查磁盘,并将其按要求标记和分区。

请参见format(1M) 手册页以获得更多信息。

a. 输入format命令并检查是否新阵列上的所有磁盘驱动器均为主机所识别。

[代码示例](#page-43-0) 2-1显示format(1) 命令输出的示例,此时Sun StorEdge D2阵列处于 分割总线模式 (带两个ESM)。与每个ESM相关联的6个磁盘标识为t8到 t13。如有必要,请参见第4-3[页的 "设备命名约定"](#page-58-0)。

<span id="page-43-0"></span>代码示例 2-1 分割总线模式 (带两个ESM)下format命令的输出

# **format** AVAILABLE DISK SELECTIONS: 0. c0t0d0 <SUN9.0G cyl 4924 alt 2 hd 27 sec 133> /pci@1f,4000/scsi@3/sd@0,0 1. c0t1d0 <SUN9.0G cyl 4924 alt 2 hd 27 sec 133> /pci@1f,4000/scsi@3/sd@1,0 skipping ... 10. c9t8d0 <SUN36G cyl 24619 alt 2 hd 27 sec 107> /pci@1f,2000/pci@1/scsi@4/sd@8,0 11. c9t9d0 <SUN36G cyl 24620 alt 2 hd 27 sec 107> /pci@1f,2000/pci@1/scsi@4/sd@9,0 12. c9t10d0 <SUN36G cyl 24620 alt 2 hd 27 sec 107> /pci@1f,2000/pci@1/scsi@4/sd@a,0 13. c9t11d0 <SUN36G cyl 24619 alt 2 hd 27 sec 107> /pci@1f,2000/pci@1/scsi@4/sd@b,0 14. c9t12d0 <SUN36G cyl 24619 alt 2 hd 27 sec 107> /pci@1f,2000/pci@1/scsi@4/sd@c,0 15. c9t13d0 <SUN36G cyl 24620 alt 2 hd 27 sec 107> /pci@1f,2000/pci@1/scsi@4/sd@d,0 16. c10t8d0 <SUN36G cyl 24620 alt 2 hd 27 sec 107> /pci@1f,2000/pci@1/scsi@5/sd@8,0 17. c10t9d0 <SUN36G cyl 24620 alt 2 hd 27 sec 107> /pci@1f,2000/pci@1/scsi@5/sd@9,0 18. c10t10d0 <SUN36G cyl 24620 alt 2 hd 27 sec 107> /pci@1f,2000/pci@1/scsi@5/sd@a,0 19. c10t11d0 <SUN36G cyl 24620 alt 2 hd 27 sec 107> /pci@1f,2000/pci@1/scsi@5/sd@b,0 20. c10t12d0 <SUN36G cyl 24620 alt 2 hd 27 sec 107> /pci@1f,2000/pci@1/scsi@5/sd@c,0 21. c10t13d0 <SUN36G cyl 24620 alt 2 hd 27 sec 107> /pci@1f,2000/pci@1/scsi@5/sd@d,0 Specify disk (enter its number):

[代码示例](#page-44-0) 2-2显示format(1) 命令输出的示例,此时Sun StorEdge D2阵列处 于单总线模式。磁盘目标从t0至t5及从t8至t13,如下所示。

<span id="page-44-0"></span>代码示例 2-2 单总线模式 (带一个ESM) 下 format 命令的输出

# **format** AVAILABLE DISK SELECTIONS: 0. c0t0d0 <SUN9.0G cyl 4924 alt 2 hd 27 sec 133> /pci@1f,4000/scsi@3/sd@0,0 1. c0t1d0 <SUN9.0G cyl 4924 alt 2 hd 27 sec 133> /pci@1f,4000/scsi@3/sd@1,0 skipping ... 10. c9t0d0 <SUN36G cyl 24619 alt 2 hd 27 sec 107> /pci@1f,2000/pci@1/scsi@4/sd@8,0 11. c9t1d0 <SUN36G cyl 24620 alt 2 hd 27 sec 107> /pci@1f,2000/pci@1/scsi@4/sd@9,0 12. c9t2d0 <SUN36G cyl 24620 alt 2 hd 27 sec 107> /pci@1f,2000/pci@1/scsi@4/sd@a,0 13. c9t3d0 <SUN36G cyl 24619 alt 2 hd 27 sec 107> /pci@1f,2000/pci@1/scsi@4/sd@b,0 14. c9t4d0 <SUN36G cyl 24619 alt 2 hd 27 sec 107> /pci@1f,2000/pci@1/scsi@4/sd@c,0 15. c9t5d0 <SUN36G cyl 24620 alt 2 hd 27 sec 107> /pci@1f,2000/pci@1/scsi@4/sd@d,0 16. c9 t8d0 <SUN36G cyl 24620 alt 2 hd 27 sec 107> /pci@1f,2000/pci@1/scsi@5/sd@8,0 17. c9t9d0 <SUN36G cyl 24620 alt 2 hd 27 sec 107> /pci@1f,2000/pci@1/scsi@5/sd@9,0 18. c9t10d0 <SUN36G cyl 24620 alt 2 hd 27 sec 107> /pci@1f,2000/pci@1/scsi@5/sd@a,0 19. c9t11d0 <SUN36G cyl 24620 alt 2 hd 27 sec 107> /pci@1f,2000/pci@1/scsi@5/sd@b,0 20. c9t12d0 <SUN36G cyl 24620 alt 2 hd 27 sec 107> /pci@1f,2000/pci@1/scsi@5/sd@c,0 21. c9t13d0 <SUN36G cyl 24620 alt 2 hd 27 sec 107> /pci@1f,2000/pci@1/scsi@5/sd@d,0 Specify disk (enter its number):

b. 如有需要,可对每个磁盘进行分区和标记。

4. 使用SunVTS disktest以确保所有的磁盘驱动器均可正常操作。

请参见 《*SunVTS Test Reference Manual*》。

- 5. 使用SunVTS enctest以测试附件的维修并确保附件的电源和温度处于最佳状态。 若主机上运行的SunVTS软件版本不支持附件测试,您仍可通过使用Network Storage Agent验证附件或通过直观查看验证子系统LED是否为绿色。请参见第[3-1](#page-46-1) 页的 "SunVTS[测试软件"](#page-46-1)和第3-2页的 "[Network Storage Agent](#page-47-0)"以获得有关如何 使用这些诊断工具的信息。还可参见 《*SunVTS Test Reference Manual*》。
- 6. 使用newfs命令在磁盘上按所需创建文件系统。

### # **newfs /dev/rdsk/c***w***t***x***d***y***s***z*

请参见第4-3[页的 "设备命名约定"](#page-58-0)以获得有关设备命名约定的信息 (如有必 要)。还可参见newfs(1M) 手册页以获得有关文件系统创建选项的完整信息。

### 7. 使用mount命令装入新的文件系统。

### # **mount** 装入点

其中: 装入点 是故障磁盘装入的目录。

请参见mount(1M) 手册页以获得有关装入选项的完整信息。

# <span id="page-46-0"></span>Sun StorEdge D2阵列的监视和错误 诊断

本章包括下列各节和操作步骤:

- SunVTS[测试软件](#page-46-2)
- 安装[SunVTS](#page-47-1)软件
- [Network Storage Agent](#page-47-2)
- 安装 [Network Storage Agent](#page-47-3)
- [监视阵列运作状况的任务概述](#page-48-1)
- [错误诊断](#page-48-2)
- 当子系统LED[为琥珀色时进行错误诊断](#page-48-3)
- 使用Network Storage Agent[查找故障磁盘的任务概述](#page-49-0)
- [查找故障磁盘的设备名称](#page-50-0)
- 转至 "[Network Storage Agent Maintain Devices](#page-50-1)"页面
- 在"Update D2["页面中查找磁盘的设备名和](#page-51-0) SCSI ID
- [查找驱动器或附件](#page-52-0)
- [通过分配给](#page-54-1)ESM的部件ID查找阵列

# <span id="page-46-2"></span>3.1 SunVTS测试软件

<span id="page-46-1"></span>SunVTS™ 是Sun验证测试套件。 SunVTS应用程序验证Sun平台上硬件控制器和设 备的连接和功能。

SunVTS软件和文档资料与Solaris操作环境一起发送,它们位于Software Supplement CD-ROM上。《*Sun StorEdge D2*阵列发行说明》指定了与当前版本的 Sun StorEdge D2阵列兼容的SunVTS版本,以及可与当前的阵列版本一起工作的 Solaris操作环境版本。

## <span id="page-47-1"></span>▼ 安装 SunVTS 软件

1. 如第xiv页的 "访问[Sun StorEdge](#page-13-0)联机文档"中所述,下载并阅读 《*Sun StorEdge D2*阵列发行说明》和 《*SunVTS User's Guide*》。

下载发行说明中指定版本的 《*SunVTS User's Guide*》。

- 2. 请确保您的*Software Supplement* CD-ROM中包含发行说明中指定的Solaris操作环 境版本。
- 3. 请按照 《*SunVTS User's Guide*》中 "Installing SunVTS"一章中的指令来安装 SunVTS。
- 4. 请参见 《*Sun StorEdge D2*阵列发行说明》以获得可能适用的必需SunVTS增补程 序。

## <span id="page-47-2"></span>3.2 Network Storage Agent

<span id="page-47-0"></span>Network Storage Agent (亦称为RAS代理)用于监视存储设备,并可设置为向系统 管理员发送本地电子邮件警告通知。由代理收集的信息可通过Sun Microsystems认 可的传输机制发送至Network Storage Command Center (网络存储命令中心) (NSCC)。 Network Storage Agent监视消息文件中的错误,发现问题即生成警报。

## <span id="page-47-3"></span>▼ 安装 Network Storage Agent

- 1. 如第xiv页的 "访问[Sun StorEdge](#page-13-0)联机文档"中所述,下载并阅读 《*Sun StorEdge D2*阵列发行说明》。
- 2. 从Sun的下载中心下载Network Storage Agent。

注意 – Network Storage Agent必须安装于/opt目录。

3. 请遵循 《*Sun StorEdge D2*阵列发行说明》中所有关于Network Storage Agent的补 充安装说明。

## <span id="page-48-1"></span>3.3 监视阵列运作状况的任务概述

### 表 3-1 监视阵列运作状况的任务

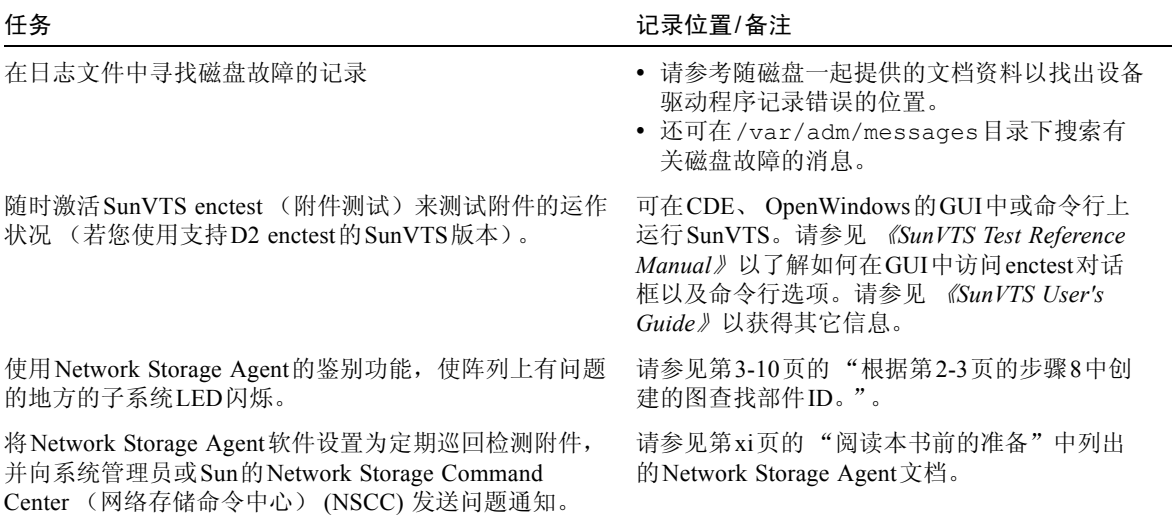

## <span id="page-48-2"></span>3.4 错误诊断

若子系统LED在Sun StorEdge D2阵列电源打开时为琥珀色,则可能是电源或风扇 故障,或存在温度过高情况。

第1-6页1.6.4节, "电源和子系统LED"说明了哪个LED为子系统LED。

## <span id="page-48-3"></span><span id="page-48-0"></span>▼ 当子系统 LED 为琥珀色时进行错误诊断

### 1. 检查位于D2阵列背面的电源和风扇箱上的状态LED。

请参考图[1-12](#page-31-1)和第1-16[页的 "电源和风扇箱上的](#page-31-1)LED"以了解状态LED的位置。

- 2. 若某一风扇箱上有故障,请按照第4-11[页的 "拆除和更换风扇箱"中](#page-66-0)有关更换风 扇箱的说明重新固定箱体。
- 3. 若某一电源上有故障,请检查以下各项:
	- 电源线是否已正确固定并且有电?
	- 电源开关是否已打开?
	- 按照以下有关更换电源的说明重新固定电源。请参见第4-12页的"拆除和更换 [电源"。](#page-67-0)

# <span id="page-49-0"></span>3.5 使用Network Storage Agent查找故障磁 盘的任务概述

下表列出了查找故障磁盘或阵列要执行的任务。此表格还包含了有关执行列出任务 的操作的链接。

<span id="page-49-2"></span>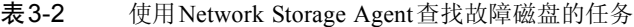

<span id="page-49-1"></span>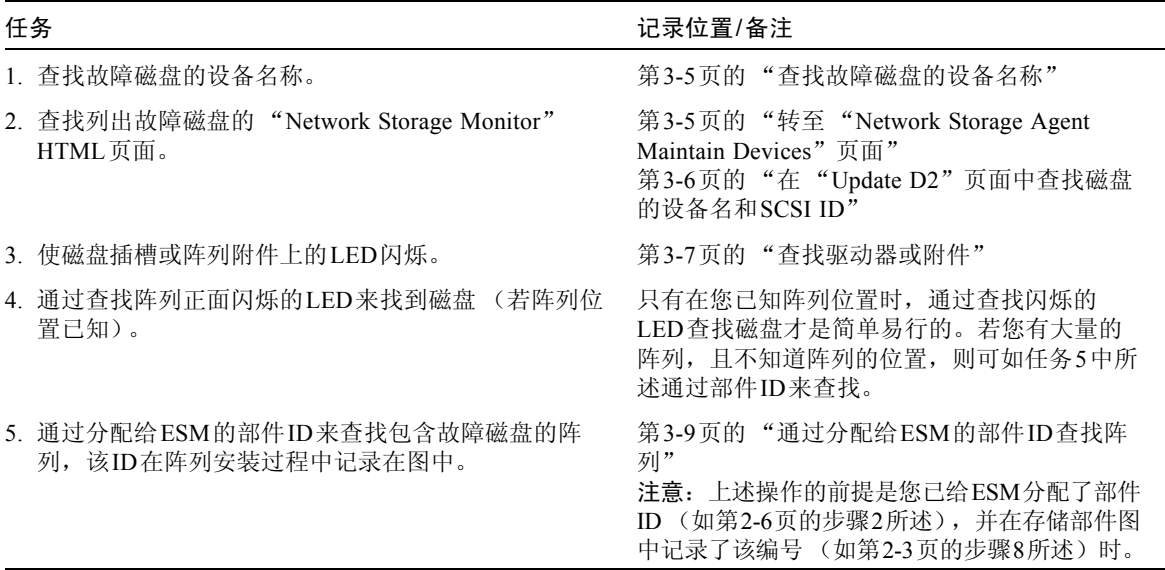

## <span id="page-50-2"></span><span id="page-50-0"></span>▼ 查找故障磁盘的设备名称

执行此操作可查找故障磁盘的设备名 (c*w*t*x*d*y*)。如有必要,请参见第4-3[页的 "设](#page-58-0) [备命名约定"](#page-58-0)。

1. 若在连接至阵列的主机上使用了磁盘管理软件,则可按照随该软件提供的文档资料 中的相应操作查找故障磁盘的设备名。

不同的应用程序提供了不同级别的错误记录。总之,您可以在系统的控制台窗口找 到有关正在发生故障或已发生故障磁盘的消息。

2. 若未使用磁盘管理软件,则可在/var/adm/messages目录下查找故障磁盘的设 备名。

## <span id="page-50-3"></span><span id="page-50-1"></span>▼ 转至 "Network Storage Agent Maintain Devices"页面

- 1. 转至 "Network Storage Agent Administration"页面。 如有必要,请参见Network Storage Agent文档资料。
- 2. 单击页面顶端的Maintenance链接。

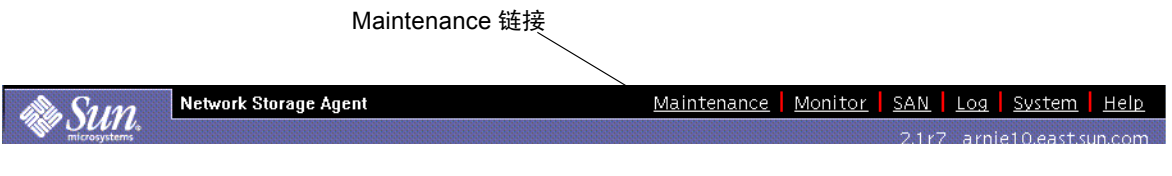

3. 单击左边导航条中的Maintain Devices链接。

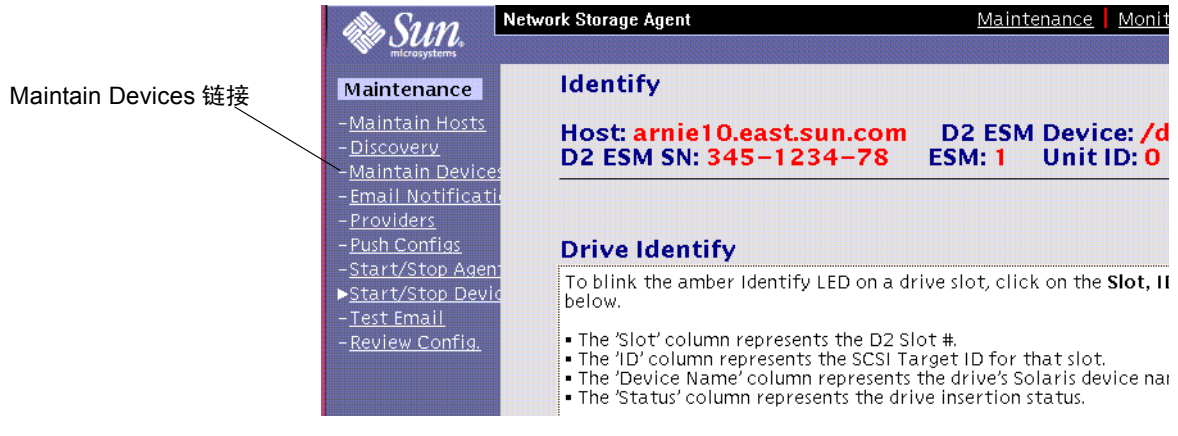

4. 当显示 "Maintain Devices"页面时,请转至位于第[3-4](#page-49-2)页的表[3-2](#page-49-2)中的下一任务。

## <span id="page-51-0"></span>▼ 在"Update D2"页面中查找磁盘的设备名和 SCSI ID

此操作显示了如何在 "Network Storage Agent Maintain Devices" HTML页面上顺 次单击每个设备的名称,直至找到 "Maintain Devices: Update D2"页面上列出其 设备名的磁盘。

注意 – 本例中, ses1和ses3是与ESM的SCSI设备/dev/es/ses1和 /dev/es/ses3相关联的名称。

<span id="page-51-1"></span>1. 在如下所示 "Maintain Devices"页面的 "List Existing Devices"表中,单击 Name栏中的一个设备名。

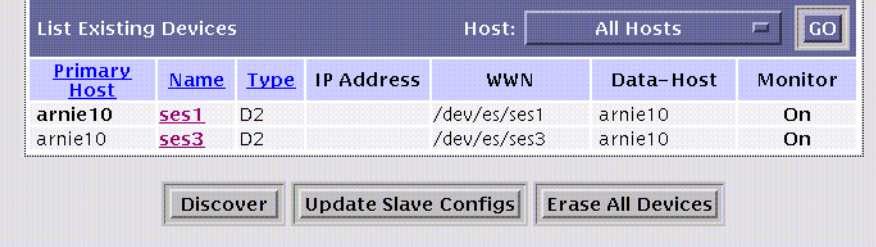

2. 在如下所示的 "Maintain Devices: Update D2"页面,单击位于表底部的 "Identify"按钮。

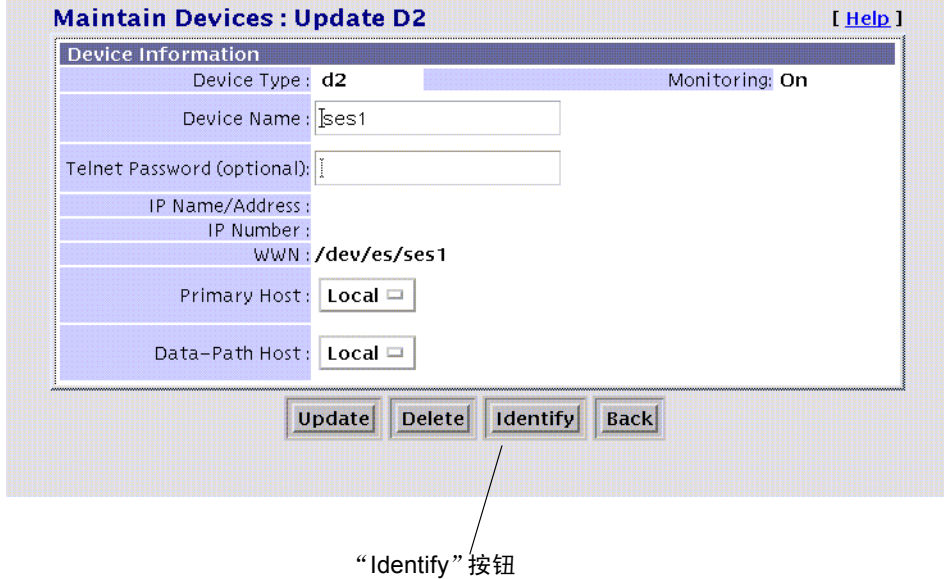

3. 在 "Identify"页面 "Drive Identify"部分, 在 "Device Name"栏中可查找故障 驱动器的设备名 (*cwtxdysz*)。

```
Identify
```
Host: arnie10.east.sun.com D2 ESM Device: /dev/es/ses1 D2 ESM SN: 345-1234-78 **ESM: 1** Unit ID: 0

#### **Drive Identify**

To blink the amber Identify LED on a drive slot, click on the Slot, ID, or Device Name link below.

. The 'Slot' column represents the D2 Slot #.

- . The 'ID' column represents the SCSI Target ID for that slot.
- . The 'Device Name' column represents the drive's Solaris device name.
- . The 'Status' column represents the drive insertion status.

**Slot**  $\overline{1}$ Device Name **Status**  $\mathbf 0$  $\underline{\mathbf{8}}$  $c2t8d0$ Drive inserted. Drive inserted. 1  $\overline{9}$  $c2t9d0$  $\overline{2}$  $10$  $c2t10d0$ Drive inserted. 3  $11$  $c2t11d0$ Drive inserted.  $\overline{4}$ c2t12d0 Drive inserted.  $12$ 5  $13$ c2t13d0 Drive inserted. Turn off all Drive Identify LEDs @ /dev/es/ses1 (ESM: 1, Unit: 0)

. NOTE: It is a good idea to turn off all identify LEDs before leaving this window.

SCSI ID 设备名

4. 请记录下ID栏中所示的SCSI ID编号。

如第1-9[页的 "](#page-24-0)ESM"下所述,位于底盘正面的物理磁盘标签显示了驱动器的 SCSI ID和驱动器所在的插槽之间的关系。请参见从第[1-11](#page-26-0)页开始的图[1-6](#page-26-0)、图[1-7](#page-26-1) 和图[1-8](#page-27-0)以了解如何识别SCSI ID编号所对应的磁盘 (取决于阵列是分割总线配置 还是单总线配置)。或者,您也可以按照第3-7页的"查找驱动器或附件"中的 步骤使驱动器上的LED闪烁。

- 5. 若在"Device Name"栏中未找到所寻找的磁盘驱动器的设备名, 则单击 "Back"按钮并从第3-6[页的步骤](#page-51-1)1再次开始。
- 6. 找到磁盘驱动器的设备名之后,请转至第[3-4](#page-49-2)页的表[3-2](#page-49-2)中下一适当的任务。

### <span id="page-52-1"></span><span id="page-52-0"></span>▼ 查找驱动器或附件

1. 请转至 "Identify D2"页面。

如有必要,请参见第3-5页的 "转至 "[Network Storage Agent Maintain Devices](#page-50-1)"页 [面"](#page-50-1)和第3-6页的 "在 "Update D2["页面中查找磁盘的设备名和](#page-51-0)SCSI ID"。

2. 通过单击与驱动器相关联的"Slot"、"ID"或"Device Name"链接,使驱动器 插槽上的琥珀色识别LED闪烁。

#### **Drive Identify**

To blink the amber Identify LED on a drive slot, click on the Slot, ID, or Device Name link below.

- . The 'Slot' column represents the D2 Slot #.
- . The 'ID' column represents the SCSI Target ID for that slot.
- . The 'Device Name' column represents the drive's Solaris device name.
- . The 'Status' column represents the drive insertion status.

. NOTE: It is a good idea to turn off all identify LEDs before leaving this window.

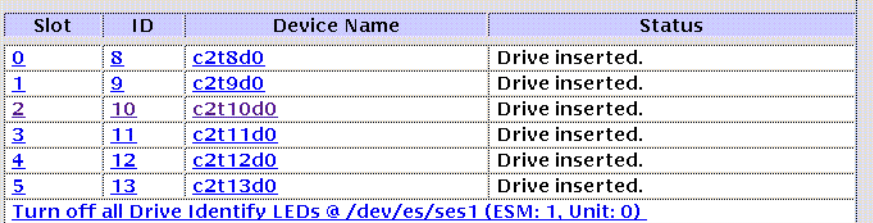

显示如下屏幕:

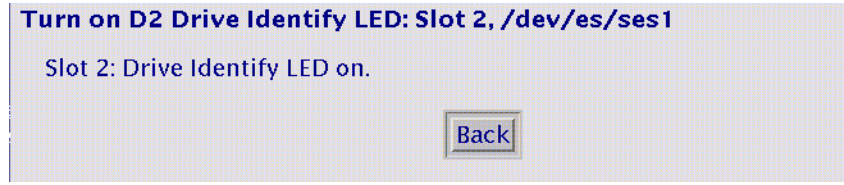

如有必要,请参考图[1-2](#page-22-0)以了解阵列正面的磁盘LED的位置。

- 3. 单击 "Back"返回 "Identify"页面。
- 4. 使琥珀色的子系统故障LED闪烁。
	- a. 向下滚动至窗口的"D2 Identify"部分。
	- b. 如以下屏幕所示,单击D2阵列附件的链接。

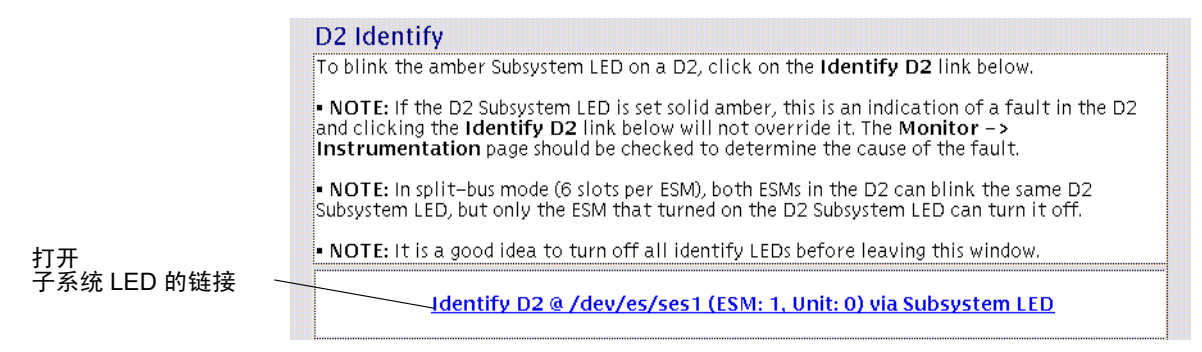

显示如下屏幕:

Turn on D2 Subsystem LED: /dev/es/ses1

D2 Subsystem LED on.

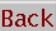

若不存在子系统故障,则位于附件正面的子系统LED开始发出闪烁的琥珀色光。

注意 – 若当前阵列上出现其它故障,则阵列正面的子系统LED将变成稳定的琥珀 色。附件的 "Identify"功能将无法取代此LED的状态。

- 5. 单击 "Back"返回 "Identify"页面。
- 6. 如有必要,请参考图[1-1](#page-21-1)和第1-6[页的 "前门打开且可对磁盘插槽进行操作的阵列](#page-21-1) [前视图"](#page-21-1)以了解子系统LED在Sun StorEdge D2阵列上的位置。
- 7. 在离开 "Identify"页面前,请先关闭LED。
	- a. 滚动至"D2 Identify"部分的底部。
	- b. 单击适当的链接,如下屏幕示例所示。

Turn off Subsystem LED @ /dev/es/ses1 (ESM: 1, Unit: 0)

Turn off all Identify LEDs (Subsystem and Drive) @ /dev/es/ses1

## <span id="page-54-1"></span><span id="page-54-0"></span>通过分配给 ESM 的部件 ID 查找阵列

1. 请转至Network Storage Agent的 "Identify D2"页面。

如有必要,请参见第3-5页的 "转至 "[Network Storage Agent Maintain Devices](#page-50-1)"页 [面"](#page-50-1)和第3-6页的 "在 "Update D2["页面中查找磁盘的设备名和](#page-51-0)SCSI ID"。

2. 在页面顶部的信息中查找部件ID。

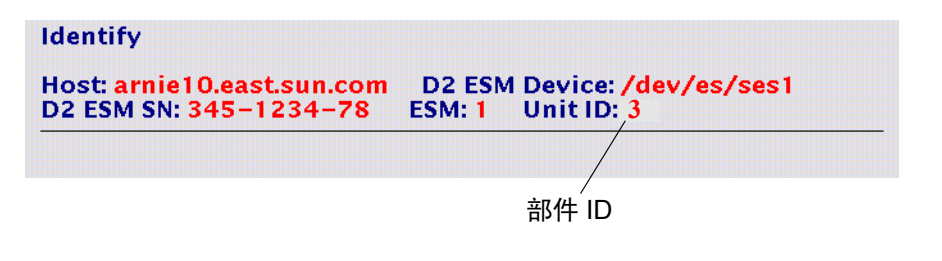

注意 – 部件ID必须设置为如第2-6[页的步骤](#page-41-3)2中所述。

<span id="page-55-0"></span>3. 根据第2-3[页的步骤](#page-38-1)8中创建的图查找部件ID。

第四章

# 添加和更换FRU

本章说明如何拆除和更换现场可更换部件 (FRU) 以及如何添加更多的磁盘驱动器。 本章包括下列几节:

- 第4-2页的"热插拔和冷插拔FRU"
- 第4-2页的"ESD[预防措施"](#page-57-1)
- 第4-3[页的 "拆除和更换磁盘驱动器"](#page-58-1)
- 第4-10[页的 "拆除和更换风扇"](#page-65-0)
- 第4-12[页的 "拆除和更换电源"](#page-67-1)
- 第4-14页的"拆除和更换ESM"
- 第4-17页的"更换底盘"

本章包括下列操作:

- 第4-4页的"准备更换磁盘驱动器 (UNIX)"
- 第4-5页的"准备更换磁盘驱动器 (VxVM)"
- 第4-6[页的 "拆除磁盘驱动器"](#page-61-0)
- 第4-7[页的 "安装磁盘驱动器"](#page-62-0)
- 第4-9[页的 "恢复文件系统](#page-64-0)(UNIX)"
- 第4-10页的"在新磁盘上重新创建VxVM配置(VxVM)"
- 第4-11[页的 "拆除和更换风扇箱"](#page-66-1)
- 第4-12[页的 "拆除和更换电源"](#page-67-2)
- 第4-14页的"拆除ESM"
- 第4-16页的"安装ESM"
- 第4-18[页的 "从底盘拆除可拆除的组件"](#page-73-0)
- 第4-19页的"拆除和重新挂接装配插槽"
- 第4-19[页的 "更换底盘中的可拆除组件"](#page-74-1)
- 第4-20[页的 "重新配置主机上的阵列"](#page-75-0)

## <span id="page-57-0"></span>4.1 热插拔和冷插拔FRU

Sun StorEdge D2阵列的FRU列于表[4-1](#page-57-2)中。热插拔的FRU可在系统运行时进行更 换。冷插拔的部件只能在电源关闭时进行更换。

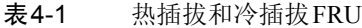

<span id="page-57-2"></span>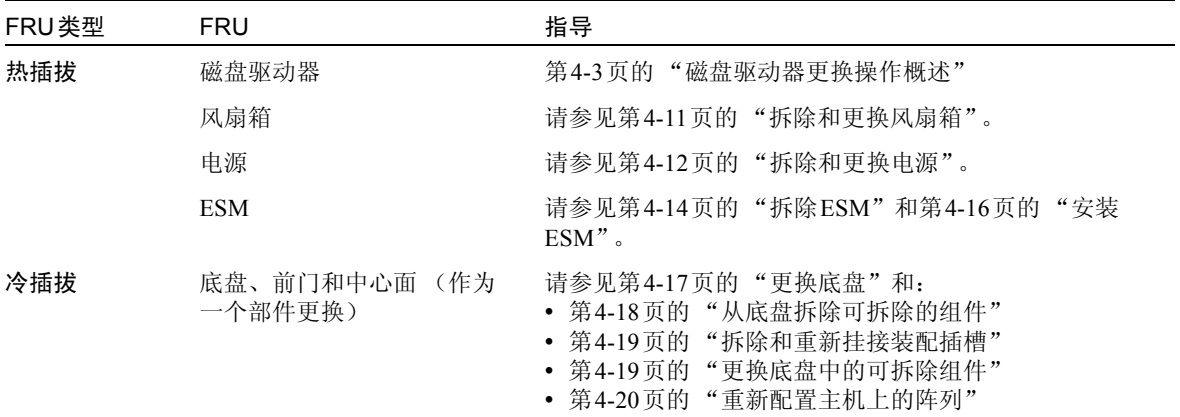

<span id="page-57-1"></span>4.2 ESD预防措施

要防止在拆卸和更换静电敏感部件时对部件造成损坏,请遵循以下静电放电 (ESD) 预防措施:

■ 保持将电源线插入已接地的电源插座上,除非有人正在操作阵列的电子组件。

警告 – 部件与电源插座接通时,请避免接触电源和所有其它交流电组件。

- 当接触阵列内部组件时,请使用防静电腕带。
- 尽可能避免直接接触对静电敏感的部件。避免接触连接器和分离的组件。
- 将更换部件保留在其装运箱内,直到要安装时才取出。
- 请勿将对静电敏感的部件置于金属表面上。若您需要将一个对静电敏感的部件放 下,请将它放回其保护性装运袋中,或置于已接地的防静电垫子上。
- 气候干燥或天气寒冷, 使用加热设备时, 安装阵列或对组件进行操作尤其要小 心。在这种低湿度的环境中,产生静电的可能性更大。

注意 – 在产生静电可能性高的环境中,请采取额外的预防措施,例如使用防静电的 工作服或已接地的防静电垫子。

# <span id="page-58-1"></span>4.3 拆除和更换磁盘驱动器

Sun StorEdge D2阵列硬件支持磁盘驱动器的热插拔,但是要考虑到管理磁盘驱动 器的软件结构。更换故障磁盘驱动器的方法取决于您所使用的磁盘管理应用程序。 虽然Solaris系统软件不提供热插拔功能以在拆除和更换磁盘驱动器时屏蔽操作系 统, 您仍可以安全地按照本节中的指导和步骤拆除磁盘驱动器或将其添加到阵列 的附件中。

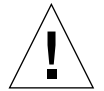

警告 – 如同对其它高RAS (可靠性、可用性、可维护性)的产品, 请勿在停止磁 盘驱动器上的活动之前拔出驱动器。

## 4.3.1 设备命名约定

<span id="page-58-0"></span>当格式化磁盘和查找磁盘错误时,您需要理解阵列中磁盘的设备命名约定。阵列中 磁盘的命名约定为*cwtxdysz*,其中:

- *w* 对应于SCSI控制器
- *x* 对应于磁盘的SCSI ID编号
- *y* 为磁盘驱动器的逻辑编号
- *z* 为磁盘上的分片 (或分区)

例如,若阵列连接至主机适配器上的控制器c2所连接的第二个连接器,位于SCSI ID为4的插槽中且其逻辑编号为2的磁盘驱动器具有如下设备名: /dev/dsk/c2t4d2s[0-7]和/dev/rdsk/c2t4d2s[0-7]。

### <span id="page-58-2"></span>4.3.2 磁盘驱动器更换操作概述

热插拔磁盘驱动器涉及下表所列的操作,并且表中以交叉参考的形式显示描述这些 操作的页码。

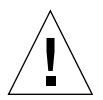

警告 – 这些操作只应由合格的系统管理员来执行。在活动的磁盘上执行热插拔操作 而未执行正确的步骤可导致数据丢失和/或数据损坏。

### 表4-2 磁盘驱动器更换任务

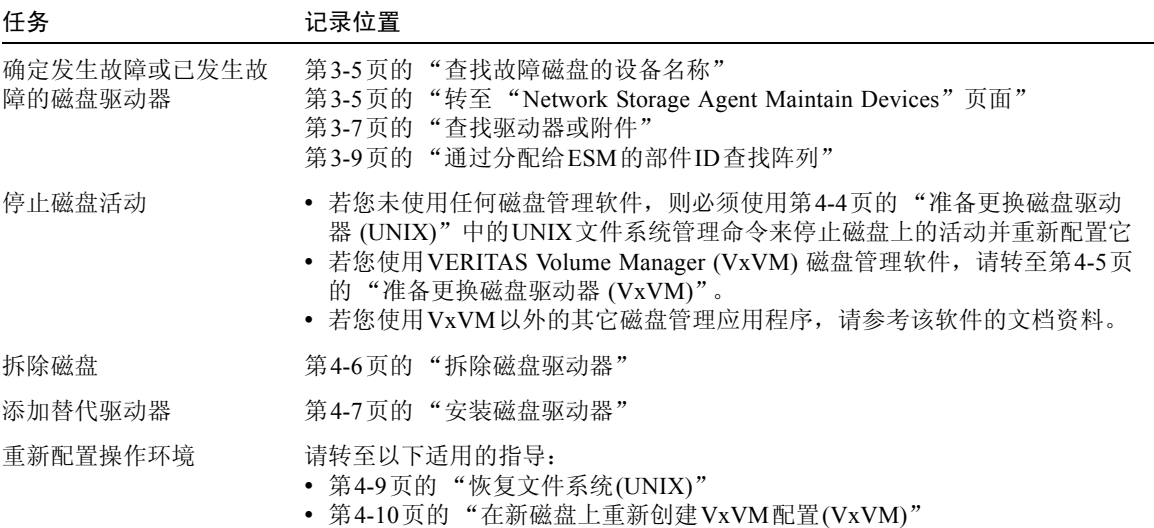

## <span id="page-59-0"></span>▼ 准备更换磁盘驱动器 (UNIX)

在连接的主机上使用UNIX文件系统管理命令执行此操作以停止磁盘上的活动。

- 1. 以root用户 (超级用户)身份执行此操作。
- <span id="page-59-1"></span>2. 确定磁盘上的文件系统:

# **mount | grep** *cwtxdysz*

例如,若要更换的磁盘为c1t3d0,则应键入如下命令行:

```
# mount | grep c1t3d0
/export/home (/dev/dsk/c1t3d0s7): 98892 blocks 142713 files
/export/home2 (/dev/dsk/c1t3d0s5): 153424 blocks 112107 files
```
3. 停止在与磁盘阵列连接的主机上执行的任何应用程序。

- 4. 备[份步骤](#page-59-1)2中识别出的文件系统。
- 5. 确定并保存磁盘的分区表。

若替代磁盘与故障磁盘类型相同,则在format中使用save命令以将故障磁盘的 分区表副本保存到/etc/format.dat文件。这样,您可以在稍后将替代磁盘配置 为与当前磁盘布局相匹配。

请参考format(1M) 手册页以获得更多信息。

6. 卸载磁盘上的文件系统。

注意 – 若磁盘上的文件系统正发生故障或已发生故障, umount操作可能无法完 成。在卸载操作过程中,系统控制台和/var目录下可能显示大量错误消息。若 umount操作未完成,则可能要重新启动主机。

对于每个返回的文件系统,键入:

# **umount** 文件系统

其中, 文件系统 是[步骤](#page-59-1)2中返回的每行的第一个字段。

例如:

```
# umount /export/home
# umount /export/home2
```
- 7. 使用带-k选项的df命令, 验证文件系统是否已卸载。 若已卸载,则它将不再出现在列表中。
- 8. 拆除故障磁盘驱动器。 请转至第4-6[页的 "拆除磁盘驱动器"。](#page-61-0)

### <span id="page-60-0"></span>▼ 准备更换磁盘驱动器 (VxVM)

在连接的主机上使用VxVM命令执行此操作以停止磁盘上的活动。在开始执行此 操作之前,请先终止驱动器上所有卷、丛和/或子磁盘上所有用户级别和应用程序 级别的进程。

1. 备份系统。

<span id="page-61-1"></span>2. 识别要更换磁盘的磁盘媒体名称。

```
# vxdisk list | grep cwtxdysz
```
例如,若要更换的磁盘为c1t3d0,则应键入:

```
# vxdisk list | grep c0t3d0
c1t3d0s2 sliced disk01 rootdg online
```
磁盘媒体名称为以上输出的第三个字段:disk01。

您可使用vxdiskadm实用程序为磁盘更换做准备。

3. 使用vxdiskadm命令为磁盘更换做准备。

### # **vxdiskadm**

此操作为交互式,需用户确认。请参见 《*VERITAS Volume Manager Administrator's Guide*》以获得更多信息。

### a. 选择 "Remove a disk for replacement"选项。

当提示输入要更换的磁盘名时,键入从[步骤](#page-61-1)2获得的磁盘媒体名称。

vxdiskadm标记了要更换的磁盘并保存子磁盘信息,以便在替代磁盘上重新构 建。

替代磁盘重新挂接到VERITAS Volume Manager后,冗余数据自动恢复。非冗余 数据被识别为不可用且必须从备份重新创建。

请参考vxdiskadm(1M) 手册页以获得进一步细节。

b. 退出vxdiskadm实用程序。

4. 拆除故障磁盘驱动器。

请转至第4-6[页的 "拆除磁盘驱动器"。](#page-61-0)

### <span id="page-61-0"></span>▼ 拆除磁盘驱动器

1. 转至Sun StorEdge D2阵列正面。

2. 解锁并打开底盘正面的门。

按下位于门中心的锁存按钮 (图[4-1](#page-62-1))。

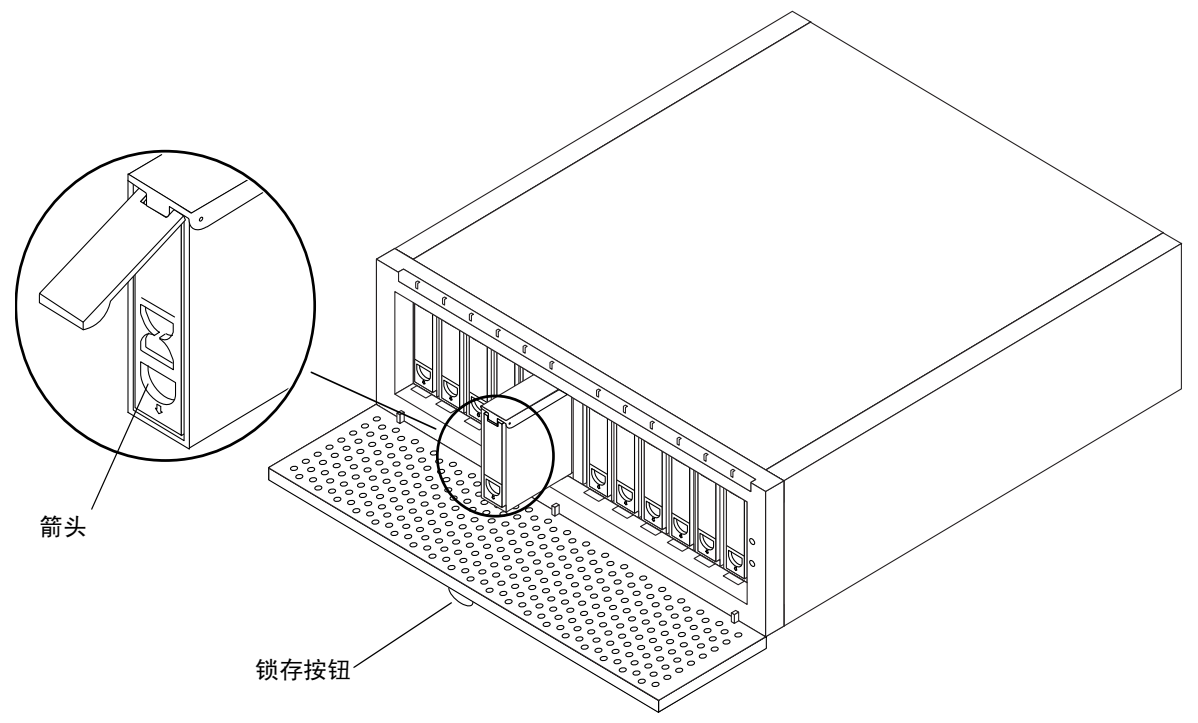

- 图4-1 拆除和更换磁盘驱动器
- <span id="page-62-1"></span>3. 解锁驱动器托架手柄并释放它。

按下磁盘驱动器正面的指型插槽 (箭头表示按下的方向)。手柄弹出 (图[4-1](#page-62-1))。

4. 在向外拉磁盘时继续对着底盘旋转磁盘驱动器托架手柄,直到磁盘断开连接。

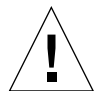

警告 – 磁盘断开连接后, 将其留在驱动器支架上, 至少30秒后才可取出。等磁盘 转速降低后,可将其从驱动器支架上取出。

- 5. 将双手置于驱动器下进行支撑,并将驱动器从底盘拖出。
- 6. 请转至第4-7[页的 "安装磁盘驱动器"以](#page-62-0)获得有关如何更换驱动器的信息。

### <span id="page-62-0"></span>▼ 安装磁盘驱动器

1. 转至Sun StorEdge D2阵列正面。

2. 解锁并打开底盘正面的门。

按下位于门中心的锁存按钮 (图[4-2](#page-63-0))。

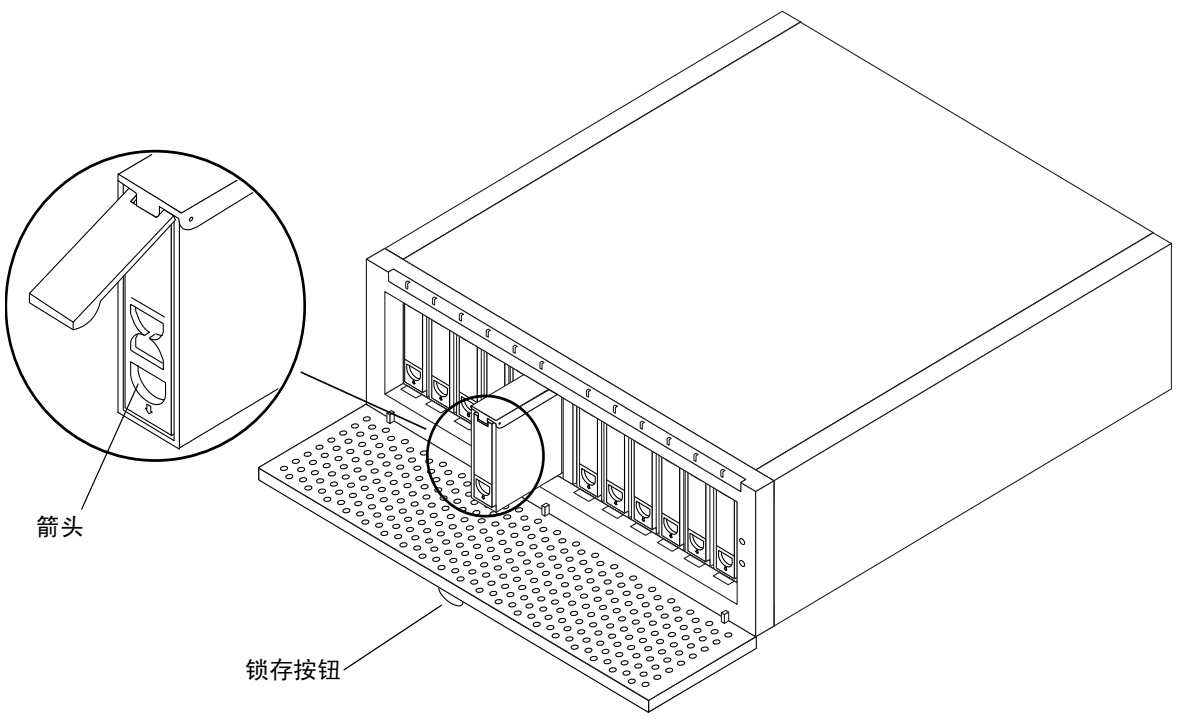

图4-2 拆除和更换磁盘驱动器

<span id="page-63-0"></span>3. 打开替代磁盘驱动器上的锁。

按下磁盘驱动器正面的指型插槽 (箭头表示按下的方向)。手柄弹出 (图[4-2](#page-63-0))。

- 4. 双手托起替代磁盘驱动器并将其与适当的插槽对齐。
- 5. 将驱动器稍稍向下倾斜,使其滑进插槽。
- 6. 将驱动器滑入底盘直到驱动器就位。
- 7. 按下手柄固定驱动器位置。

注意 – 当磁盘驱动器稳固安装后,它自动开始旋转。驱动器开始旋转需要花几分钟 时间,这取决于它的SCSI ID。一旦驱动器已旋转且就绪,驱动器的LED灯就发出 稳定的绿光。

8. 用devfsadm命令添加新设备:

# **devfsadm**

9. 使用ls(1) 命令验证新磁盘是否已创建。

例如,您可以键入如下命令,其中c1t4d0s\*是SCSI ID为4的新磁盘驱动器的预 期设备名。

# **ls -l /dev/dsk/c1t4d4s\***

新磁盘驱动器现在可用作块或字符设备。请参考sd(7)手册页以获得进一步细节。

### 10. 重新配置磁盘

请转至以下适用的指导:

- [恢复文件系统](#page-64-0)(UNIX)
- [在新磁盘上重新创建](#page-65-1)VxVM配置(VxVM)

若您使用其它磁盘管理应用程序,请参考该软件的文档资料。

## <span id="page-64-0"></span>▼ 恢复文件系统 (UNIX)

可使用以下操作在磁盘上配置一个分片 (亦称分区)。

1. 验证设备标签是否符合要求。

可使用prtvtoc命令检查磁盘标签。要修改标签,可使用format命令。请参见 prtvtoc(1M)和format(1M)手册页以获得更多信息。

2. 请确保磁盘分区与您想要重新创建的文件系统相匹配。

可使用prtvtoc命令检查设备标签。若需要修改磁盘布局,请使用format命令。 请参考prtvtoc(1M)和format(1M)手册页以获得更多信息。例如:

# **prtvtoc /dev/rdsk/c***w***t***x***d***y***s***z*

若您已使用format实用程序保存了磁盘分区表的副本,且替代磁盘的类型与旧磁 盘类型相匹配,则可使用format实用程序的partition功能来配置替代磁盘的 分区表。请参见 "partition"菜单中的select和label命令。

若替代磁盘与被替代的磁盘类型不同,则当格式化替代磁盘上的分区时,可使用从 旧磁盘中获得的分区大小信息作为指导。

3. 对磁盘进行分区后,确定要在其上构建文件系统的磁盘分片。

4. 一旦选定了文件系统的磁盘分片,可使用newfs命令在该分片上创建文件系统:

# **newfs /dev/rdsk/***cwtxdysz*

5. 使用mount命令装入新的文件系统:

# **mount** 装入点

其中: 装入点 是磁盘装入的目录。

新磁盘现已可用。您可从故障磁盘的备份将数据恢复到新磁盘上。

## <span id="page-65-1"></span>在新磁盘上重新创建 VxVM 配置 (VxVM)

1. 使用vxdctl命令启用VERITAS Volume Manager (VxVM) 软件以识别新磁盘。

**# vxdctl enable**

2. 使用vxdiskadm命令更换故障磁盘。

选择 "Replace a failed or removed disk"选项。

此操作需要用户确认。当提示输入要更换的磁盘名时,使用从第6[页的步骤](#page-61-1)2获得 的磁盘媒体名称。

vxdiskadm提供了可用作替代磁盘的可用磁盘列表。

3. 选择替代驱动器。

vxdiskadm自动将替代驱动器配置为与故障驱动器相匹配。

冗余数据会自动恢复。创建并标识非冗余数据的空间。非冗余数据必须从备份存储 恢复。

请参见vxdiskadm手册页以获得进一步细节。

至此已完成故障驱动器的更换。

## <span id="page-65-0"></span>4.4 拆除和更换风扇

请执行以下操作。

## <span id="page-66-1"></span><span id="page-66-0"></span>▼ 拆除和更换风扇箱

若风扇发生故障,则风扇箱背面的LED发出琥珀色光,指示发生故障的风扇。要更 换风扇,您必须更换整个风扇箱。

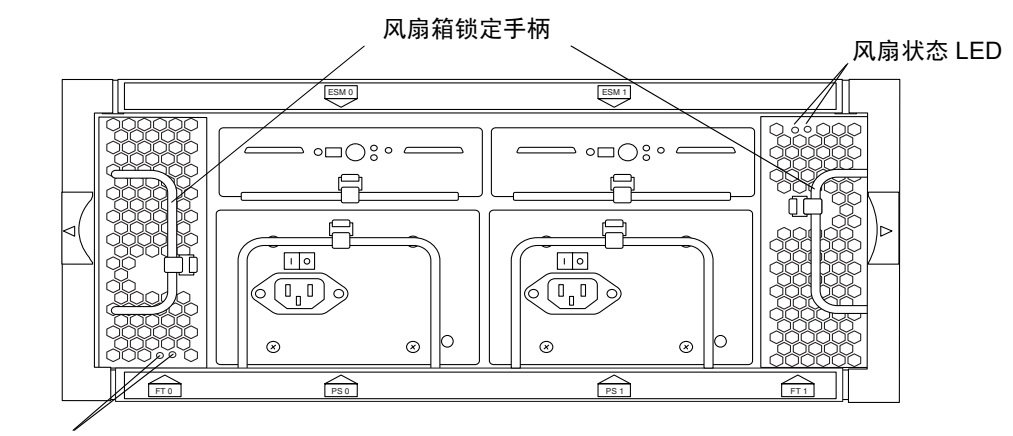

<span id="page-66-3"></span>风扇状态 LED

1. 释放锁定手柄并拖出风扇箱 (图[4-4](#page-66-2))。

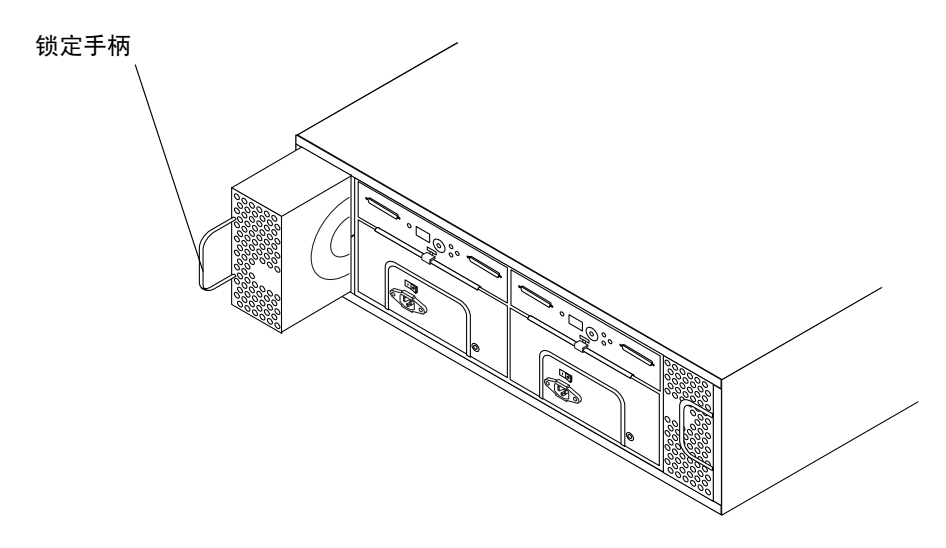

<span id="page-66-2"></span>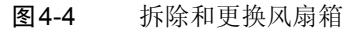

图4-3 风扇箱

- 2. 定位新的风扇箱以使圆形入口孔向内而锁定手柄位于风扇箱的外边缘。 关闭时锁定手柄应面向内。
- 3. 将新的风扇箱滑入插槽并推动直至其接合。 当连接器正确接合时,风扇箱上的LED发出绿光。
- 4. 关闭锁定手柄。

至此已完成故障风扇的更换。

## <span id="page-67-1"></span>4.5 拆除和更换电源

请执行以下操作。

## <span id="page-67-2"></span><span id="page-67-0"></span>▼ 拆除和更换电源

如表[1-7](#page-31-2)所示,电源上的琥珀色LED表明电源发生故障或电源的电源线未连接。 尽管系统可以在只有一个电源的情况下运行良好,但应更换故障电源以免剩下 的好电源发生故障时系统无法运行。更换正发生或已发生故障的电源时不必关 闭阵列。

### 1. 断开您要更换的电源的电源线的连接。

不先断开电源线的连接,您将无法拆除电源。关于电源连接器和锁定手柄的位置, 请参见图[4-3](#page-66-3)。

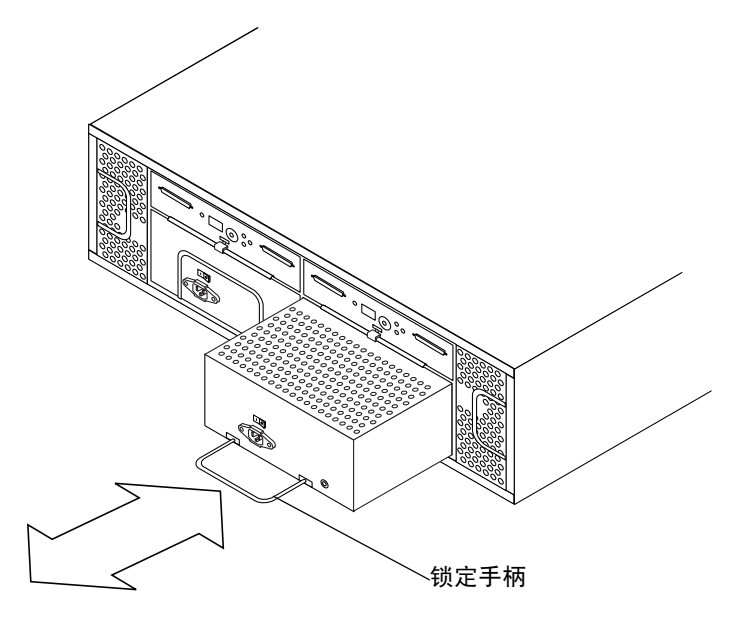

图4-5 拆除和更换电源

- <span id="page-68-0"></span>2. 推下锁定手柄并将电源从支架滑出 (图[4-5](#page-68-0))。
- 3. 将新电源滑入支架。 使电源基座上的小滑轨与底盘上的凸轨相吻合。
- 4. 用力推直至电源连接器接合。
- 5. 将锁定手柄推起至关闭位置并连接电源线。
- 6. 向下按以打开电源开关。 电源LED应发出绿光。

至此已完成故障电源的更换。

# <span id="page-69-0"></span>4.6 拆除和更换ESM

请执行以下操作:

- "拆除ESM"
- 第4-16页的"安装ESM"

## <span id="page-69-1"></span>▼ 拆除 ESM

注意 – 由于为双ESM配置, 因此通过另一个不被更换的ESM所进行的活动仍可在 更换操作过程中继续。

- 1. 停止任何磁盘管理软件与要更换的ESM之间的通讯。 请参见该磁盘管理软件所附带的文档资料。
- 2. 拆除连接至ESM的SCSI电缆。

3. 拉出底部的两条金属锁定杆以释放ESM (图[4-6](#page-70-0))。

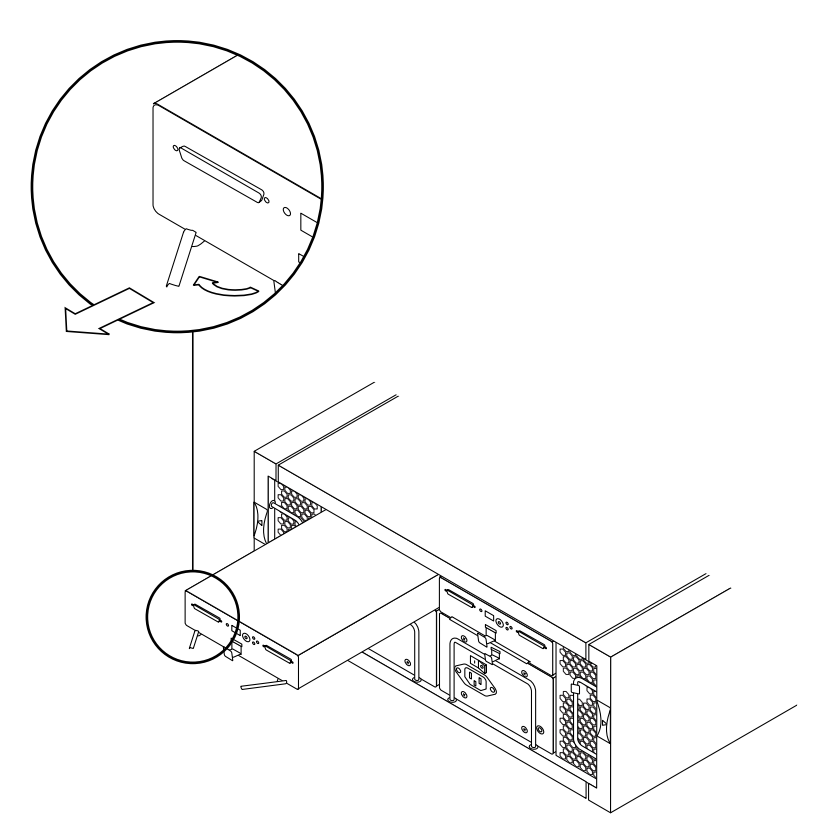

<span id="page-70-0"></span>图4-6 拉出金属锁定杆以释放ESM

4. 抓住金属杆并拖拉以滑出ESM (图[4-7](#page-71-1))。

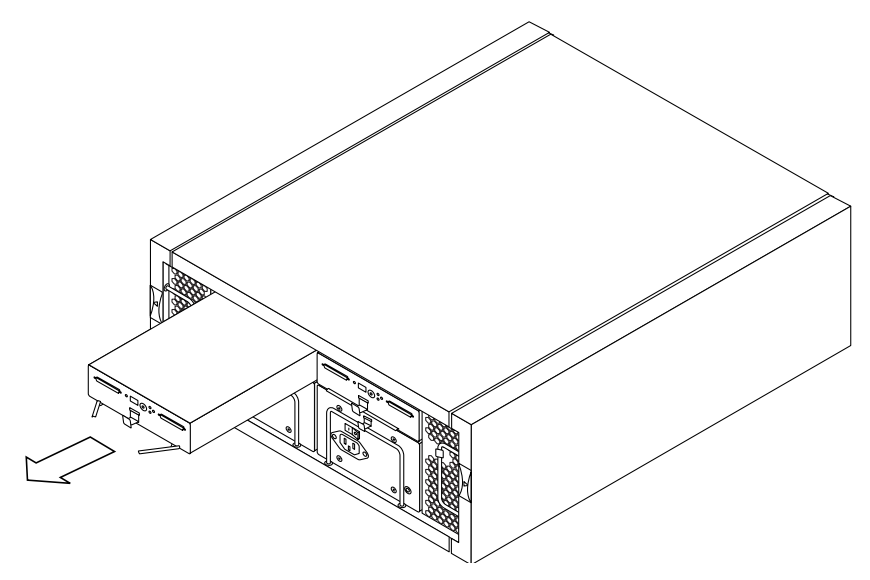

图4-7 拆除ESM

<span id="page-71-1"></span>5. 请转至第4-16[页的 "安装](#page-71-0)ESM"。

## <span id="page-71-0"></span>▼ 安装 ESM

- 1. 转至阵列背面或转动阵列以使其背面对着您。
- 2. 从防静电袋中取出ESM。
- 3. 请确保选项开关1的根据分割总线或单总线配置正确设置。

下图所示为配置选项开关的放大图。

- 对于分割总线配置,请确保两个ESM上的开关1均为向下。
- 对于单总线配置,请确保开关1向上。
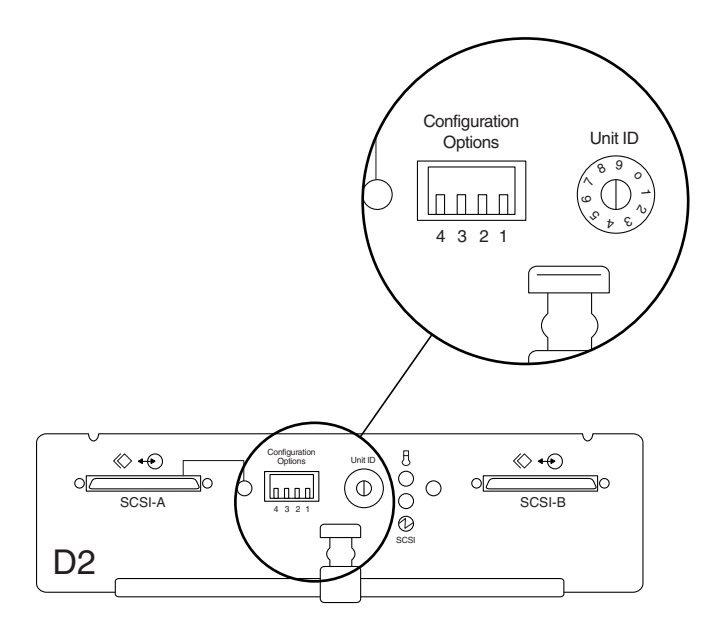

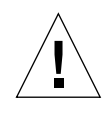

警告 - 若您更换发生故障的ESM而未正确设置开关1, 则可能引起数据损坏。

- 4. 拉出位于ESM正面底部的两条金属锁定杆。
- 5. 将ESM对准底盘插槽的适当位置,顶端面向上。
- 6. 双手小心地将ESM滑入插槽,请确保箱体顶端的凸缘骑在底盘的导轨上。
- 7. 将ESM推入插槽直到锁定夹将金属锁定杆锁在适当位置。 电源LED发出绿光。
- 8. 连接SCSI电缆。 若SCSI电缆挂接在电源关闭的主机上,则终端电源LED发出绿光。
- 9. 使用SunVTS enctest确保ESM正确监视附件的状态。
- 10. 使用SunVTS disktest确保访问所有磁盘驱动器均通过新的ESM。 至此已完成ESM安装。

# 4.7 更换底盘

<span id="page-72-0"></span>请执行以下操作来更换底盘:

- 第4-18[页的 "从底盘拆除可拆除的组件"](#page-73-0)
- 第4-19页的"拆除和重新挂接装配插槽"(若阵列安装在机箱中)
- 第4-19[页的 "更换底盘中的可拆除组件"](#page-74-1)
- 第4-20[页的 "重新配置主机上的阵列"](#page-75-0)

# <span id="page-73-0"></span>▼ 从底盘拆除可拆除的组件

- 1. 停止所有的磁盘活动。
	- 若您并未使用任何磁盘管理软件,则使用第4-4[页的 "准备更换磁盘驱动器](#page-59-0) [\(UNIX\)](#page-59-0)"中的UNIX文件系统管理命令来停止磁盘上的活动。
	- 若您使用VERITAS Volume Manager (VxVM)磁盘管理软件, 请使用第4-5[页的](#page-60-0) ["准备更换磁盘驱动器](#page-60-0) (VxVM)"中的VxVM命令。
	- 若您使用VxVM以外的其它磁盘管理应用程序, 请参考该软件的文档资料。
- 2. 转至要更换底盘的阵列背面或转动阵列以使其背面对着您。
- 3. 关闭电源开关并断开两个电源的电源线连接。 有关此步骤和下面两个步骤的操作,请参见第4-14[页的 "拆除](#page-69-0)ESM"。
- 4. 拆除并标记连接至ESM的SCSI电缆。
- 5. 拆除ESM。
- 6. 释放锁定手柄,拉出风扇箱,从而拆除两个风扇箱。 请参见第4-11[页的 "拆除和更换风扇箱"。](#page-66-0)
- 7. 按下锁定手柄将电源从支架中滑出,从而拆除两个电源。 请参见第4-12[页的 "拆除和更换电源"](#page-67-0)。
- 8. 转至要更换的阵列正面,或转动阵列以使其正面对着您。
- 9. 解锁并打开前门。
- 10. 拆除每个磁盘驱动器,在每个驱动器上贴一个物理标签以记录其所在的插槽。 请参见第4-6[页的 "拆除磁盘驱动器"。](#page-61-0)
- 11. 若阵列安装在机箱中,请转至第4-19[页的 "拆除和重新挂接装配插槽"](#page-74-0)。
- 12. 若阵列不是安装在机箱中,请转至第4-19[页的 "更换底盘中的可拆除组件"](#page-74-1)。

# <span id="page-74-0"></span>▼ 拆除和重新挂接装配插槽

若阵列是安装在机箱中,在执行第4-18[页的 "从底盘拆除可拆除的组件"](#page-73-0)操作后, 继续执行以下步骤。

- 1. 从机箱拆除底盘及其连接插槽。
	- a. 拆除底盘正面的螺丝和装饰带以及插槽背面的螺丝,将螺丝放在旁边以便以后使 用。
	- b. 将带插槽的底盘从机箱的装配托架中滑出。 请注意阵列在机箱中的位置。
- <span id="page-74-2"></span>2. 从底盘拆除插槽。
	- a. 将底盘和插槽正面向下放在泡沫垫或其它保护表面上以防擦伤。
	- b. 从插槽底部拆下四个螺丝,并将螺丝和插槽放在一边。
	- c. 将旧底盘放在一边。
- 3. 在替代底盘上安装插槽。
	- a. 将新底盘正面向下放在泡沫垫或其它保护表面上以防擦伤。
	- b. 将插槽置于新底盘上。
	- c. 将[在步骤](#page-74-2)2中从插槽底部卸下放在一旁的四个螺丝装回插槽底部。
- 4. 将替代底盘安装到机箱中。
	- a. 将底盘顶面转向上。
	- b. 将带插槽的底盘滑入机箱中正确的装配托架上。
	- c. 装回正面的螺丝和装饰带以及插槽背面的螺丝。
- 5. 请转至第4-19[页的 "更换底盘中的可拆除组件"](#page-74-1)。

# <span id="page-74-1"></span>▼ 更换底盘中的可拆除组件

- 1. 转至替代底盘的正面,或转动底盘以使其正面对着您。
- 2. 将所有从旧底盘中取出的磁盘驱动器插入到与其在旧底盘中位置相同的插槽中。 请参见第4-7[页的 "安装磁盘驱动器"。](#page-62-0)
- 3. 转至替代底盘的背面,或转动底盘以使其背面对着您。
- 4. 插入从旧底盘中取出的两个风扇箱。 请参见第4-11[页的 "拆除和更换风扇箱"。](#page-66-0)
- 5. 插入从旧底盘中取出的两个电源,并重新接上电源线。 请参见第4-12[页的 "拆除和更换电源"](#page-67-0)。
- 6. 插入从旧底盘中取出的ESM。 请参见第4-16[页的 "安装](#page-71-0)ESM"。
- 7. 将SCSI电缆连接至ESM。
- 8. 打开电源上的电源开关。
- 9. 检查阵列正面的每个磁盘LED和子系统LED,确保所有组件都已接通电源且工作正 常。
- 10. 关闭并锁定前门。
- 11. 若连接主机的电源关闭,则再次接通主机电源。 至此已完成底盘的更换。

#### <span id="page-75-1"></span><span id="page-75-0"></span>▼ 重新配置主机上的阵列

- 1. 以root用户身份登录到连接的主机,当提示时输入root用户口令。
- 2. 使用devfsadm命令在/dev/dsk目录中为新磁盘驱动器添加新的设备项。
- 3. 使用format命令检查磁盘,并将其标记和分区 (如有必要)。
- 4. 运行SunVTS disktest以确保所有的磁盘驱动器均可运作。
- 5. 运行SunVTS enctest以测试附件的维修并确保附件的电源和温度处于最佳状态。
- 6. 使用newfs命令在磁盘上按所需创建文件系统。
- 7. 使用mount命令装入新的文件系统。

# <span id="page-76-0"></span>系统规范

本附录包括关于StorEdge D2阵列的以下规范:

- 第A-2页的"空气流通及其它空隙要求"
- 第A-3[页的 "物理规范"](#page-78-0)
- 第A-3[页的 "电气规范"](#page-78-1)
- 第A-4[页的 "环境规范"](#page-79-0)

<span id="page-77-0"></span>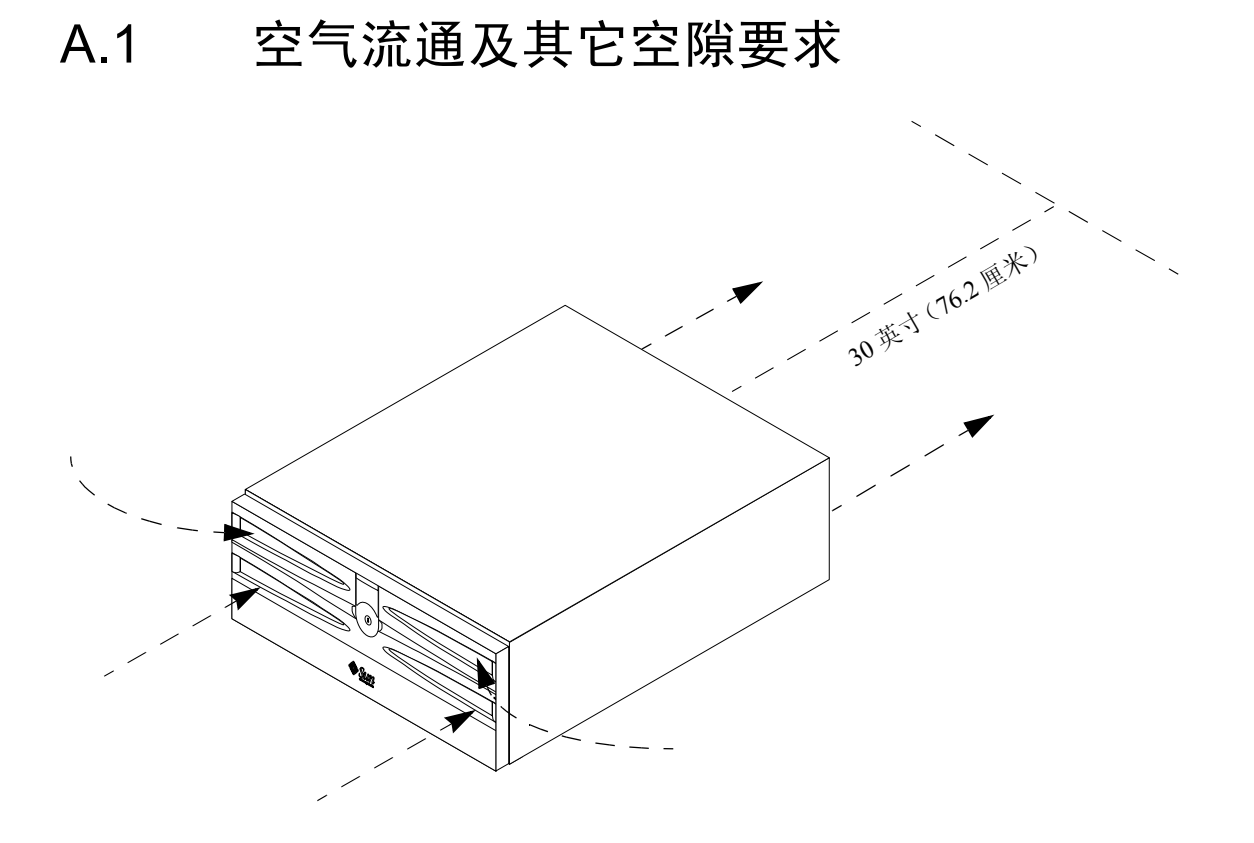

<span id="page-77-1"></span>图A-1 Sun StorEdge D2阵列空气流通空隙要求

空气由StorEdge D2阵列的正面进入并由背面排出,如图[A-1](#page-77-1)所示。请小心保护相邻 的系统,不要让他们暴露在阵列背面排出的热气中。暴露在排出的气体中可能会损 坏系统的组件并削弱系统所装配到的机箱的装配硬件。

为了避免上述所提到的危险、符合防火安全标准以及便于对背面的组件进行操作, 请勿将任何其他系统置于阵列背面30英寸 (76.2厘米)以内。

无需在侧面留出空隙。

# <span id="page-78-2"></span><span id="page-78-0"></span>A.2 物理规范

<span id="page-78-6"></span>表[A-1](#page-78-2)和表[A-2](#page-78-3)显示阵列的宽度、长度、高度和重量。

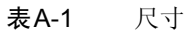

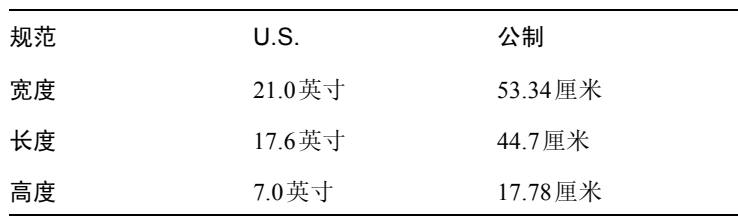

<span id="page-78-3"></span>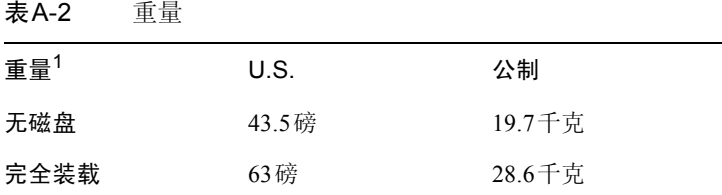

1.此部件的总重量取决于安装在底盘上的组件的数目。完全装 载的重量包括两个ESM

# <span id="page-78-4"></span><span id="page-78-1"></span>A.3 电气规范

<span id="page-78-5"></span>表[A-3](#page-78-4)显示交流电源要求。

#### 表A-3 交流电源要求

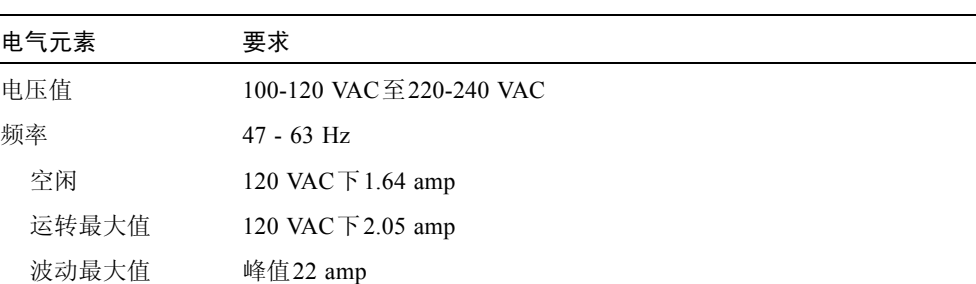

# <span id="page-79-0"></span>A.4 环境规范

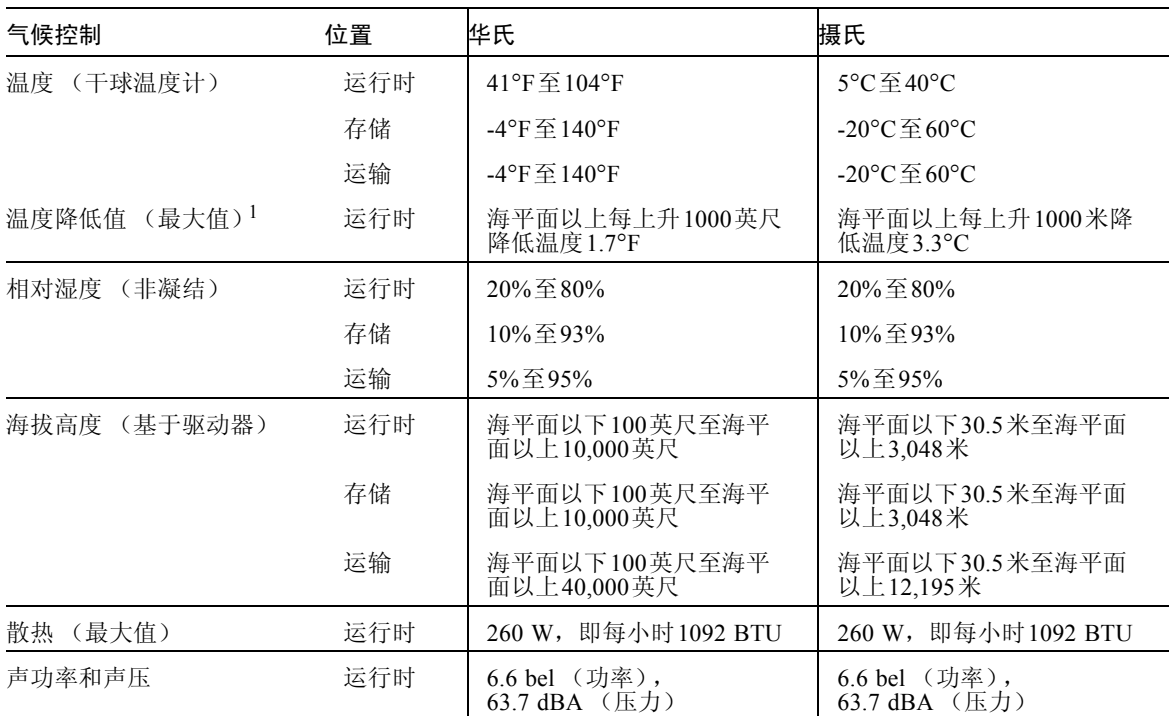

<span id="page-79-1"></span>表A-4 环境规范

1.若您打算在海拔高度3280英尺至9850英尺 (1000米至3000米)之间对阵列进行操作,则您必须降低环境温度,海平 面以上每上升1000英尺 (1000米)要降低温度1.7° F (3.3° C)。

# 一致性声明、管理规则及安全性声明

本附录包括以下适用于Sun StorEdge D2阵列的信息。

- 第B-2页的 "[Declaration of Conformity](#page-81-0)"
- 第B-4页的 "[Regulatory Compliance Statements](#page-83-0)"
- 第B-7页的"安全性代理商遵从标准声明"

# <span id="page-81-0"></span>B.1 Declaration of Conformity

<span id="page-81-1"></span>Compliance Model Number: 1630

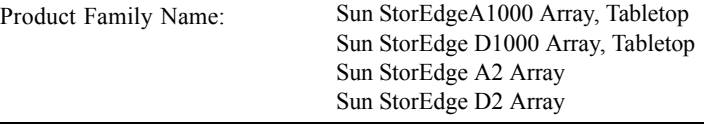

## EMC

USA - FCC Class B

This equipment complies with Part 15 of the FCC Rules. Operation is subject to the following two conditions:

1) This equipment may not cause harmful interference.

2) This equipment must accept any interference that may cause undesired operation.

European Union

This equipment complies with the following requirements of the EMC Directive 89/336/EEC:

*As Telecommunication Network Equipment (TNE) in both Telecom and Other Than Telecom Centers per:* EN300-386:2000 Required Limits (as applicable):

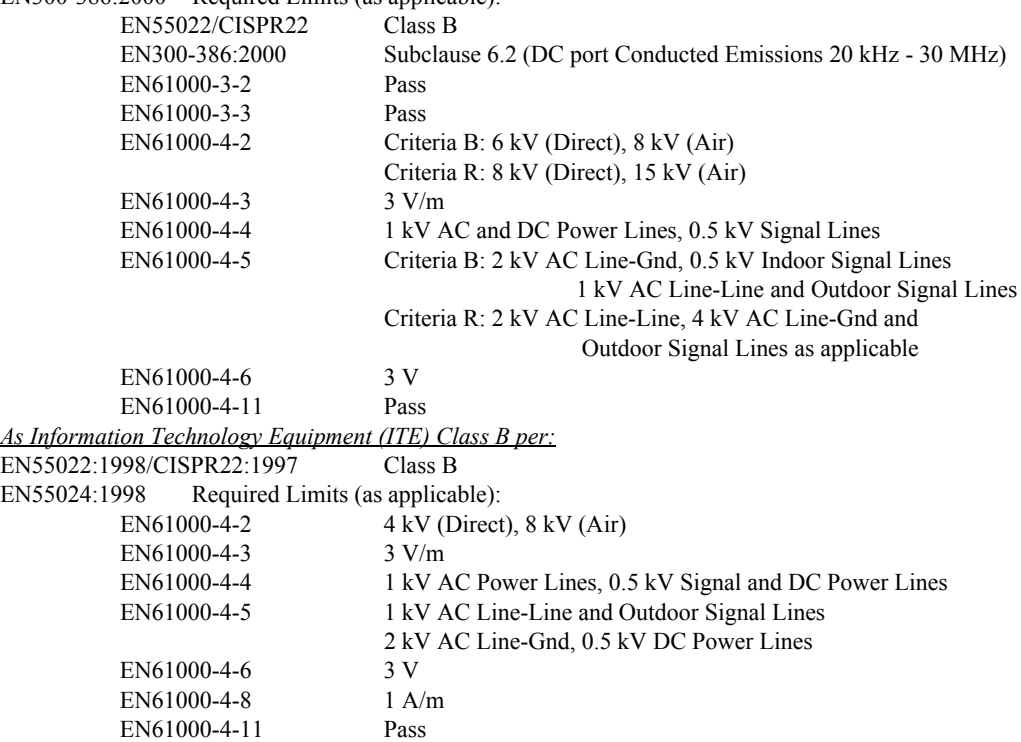

EN61000-3-2:1995 + A1, A2, A14 Pass

### Safety

This equipment complies with the following requirements of Low Voltage Directive 73/23/EEC:

EC Type Examination Certificates:

EN60950:1992, 2nd Edition, Amendments 1, 2, 3, 4 TÜV Rheinland Certificate No. S 9772487 IEC 950:1991, 2nd Edition, Amendments 1, 2, 3 CB Scheme Certificate No. UL2108-138989/USA Evaluated to all CB Countries

## Supplementary Information

This product was tested and complies with all the requirements for the CE Mark.

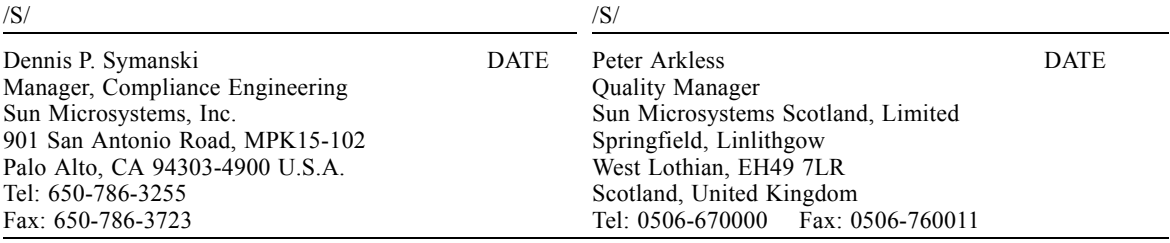

# <span id="page-83-1"></span><span id="page-83-0"></span>B.2 Regulatory Compliance Statements

Your Sun product is marked to indicate its compliance class:

- Federal Communications Commission (FCC) USA
- Industry Canada Equipment Standard for Digital Equipment (ICES-003) Canada
- Voluntary Control Council for Interference (VCCI) Japan
- Bureau of Standards Metrology and Inspection (BSMI) Taiwan

Please read the appropriate section that corresponds to the marking on your Sun product before attempting to install the product.

### FCC Class A Notice

This device complies with Part 15 of the FCC Rules. Operation is subject to the following two conditions:

- 1. This device may not cause harmful interference.
- 2. This device must accept any interference received, including interference that may cause undesired operation.

Note: This equipment has been tested and found to comply with the limits for a Class A digital device, pursuant to Part 15 of the FCC Rules. These limits are designed to provide reasonable protection against harmful interference when the equipment is operated in a commercial environment. This equipment generates, uses, and can radiate radio frequency energy, and if it is not installed and used in accordance with the instruction manual, it may cause harmful interference to radio communications. Operation of this equipment in a residential area is likely to cause harmful interference, in which case the user will be required to correct the interference at his own expense.

Shielded Cables: Connections between the workstation and peripherals must be made using shielded cables to comply with FCC radio frequency emission limits. Networking connections can be made using unshielded twisted-pair (UTP) cables.

Modifications: Any modifications made to this device that are not approved by Sun Microsystems, Inc. may void the authority granted to the user by the FCC to operate this equipment.

# FCC Class B Notice

This device complies with Part 15 of the FCC Rules. Operation is subject to the following two conditions:

- 1. This device may not cause harmful interference.
- 2. This device must accept any interference received, including interference that may cause undesired operation.

Note: This equipment has been tested and found to comply with the limits for a Class B digital device, pursuant to Part 15 of the FCC Rules. These limits are designed to provide reasonable protection against harmful interference in a residential installation. This equipment generates, uses and can radiate radio frequency energy and, if not installed and used in accordance with the instructions, may cause harmful interference to radio communications. However, there is no guarantee that interference will not occur in a particular installation. If this equipment does cause harmful interference to radio or television reception, which can be determined by turning the equipment off and on, the user is encouraged to try to correct the interference by one or more of the following measures:

- Reorient or relocate the receiving antenna.
- Increase the separation between the equipment and receiver.
- Connect the equipment into an outlet on a circuit different from that to which the receiver is connected.
- Consult the dealer or an experienced radio/television technician for help.

Shielded Cables: Connections between the workstation and peripherals must be made using shielded cables in order to maintain compliance with FCC radio frequency emission limits. Networking connections can be made using unshielded

twisted pair (UTP) cables.

Modifications: Any modifications made to this device that are not approved by Sun Microsystems, Inc. may void the authority granted to the user by the FCC to operate this equipment.

#### ICES-003 Class A Notice - Avis NMB-003, Classe A

This Class A digital apparatus complies with Canadian ICES-003.

Cet appareil numérique de la classe A est conforme à la norme NMB-003 du Canada.

#### ICES-003 Class B Notice - Avis NMB-003, Classe B

This Class B digital apparatus complies with Canadian ICES-003.

Cet appareil numérique de la classe B est conforme à la norme NMB-003 du Canada.

VCCI 基準について

#### クラス A VCCI 基準について

クラスAVCCIの表示があるワークステーションおよびオプション製品は、クラスA情報技 術装置です。これらの製品には、下記の項目が該当します。

この装置は、情報処理装置等電波障害自主規制協議会(VCCI)の基準に基づくクラス A情報技術装置です。この装置を家庭環境で使用すると電波妨害を引き起こすことが あります。この場合には使用者が適切な対策を講ずるよう要求されることがあります。

#### クラス B VCCI 基準について

クラスBVCCIの表示 【VCI】があるワークステーションおよびオプション製品は、クラ スB情報技術装置です。これらの製品には、下記の項目が該当します。

この装置は、情報処理装置等電波障害自主規制協議会(VCCI)の基準に基づくクラス B情報技術装置です。この装置は、家庭環境で使用することを目的としていますが、 この装置がラジオやテレビジョン受信機に近接して使用されると、受信障害を引き起 こすことがあります。取扱説明書に従って正しい取り扱いをしてください。

## BSMI Class A Notice

The following statement is applicable to products shipped to Taiwan and marked as Class A on the product compliance label.

> 警告使用者: 這是甲類的資訊產品,在居住的環境中使用 時,可能會造成射頻干擾,在這種情況下, 使用者會被要求採取某些適當的對策。

# B.3 安全性代理商遵 从标准声明

在开始任何步骤之前请先阅读本章。以下内容提供了安 装Sun Microsystems产品时需要遵守的安全事项。

### 安全事项

为保护自身安全,设置设备时请遵守以下安全注意事项:

- 遵守设备上标记的所有警告和指导。
- 确保电源的电压和频率符合设备电气额定标签上的说 明。
- 请勿通过设备的开口将任何物体扔入设备中。可能存 在危险电压。外来的导电物体可能会导致电路短路, 从而引发火灾、电击或设备的损坏。

## 符号

本书中可能会出现下列符号:

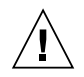

警告 – 可能造成人身伤害或损坏设备。请按 指导操作。

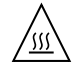

警告 – 高温表面。勿接触。表面温度很高, 触摸可能导致人身伤害。

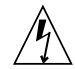

警告 – 存在危险电压。为避免电击以及人身 伤害,请按指导操作。

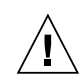

警告 - 为系统施加交流电。

根据设备的电源开关类型,可能会用到下列某一符号:

警告 – 断开系统的交流电。

警告 - "打开 / 待机"开关处于待机位置。

#### 改装设备

请勿对设备进行机械或电气改装。 Sun Microsystems对改 装过的Sun产品不承担所遵从的责任。

#### <span id="page-86-0"></span>Sun 产品的放置

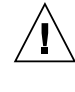

警告 – 请勿堵塞或遮盖 Sun 产品的开口。请 勿将 Sun 产品放置在辐射源或热源附近。违 背这些原则可能导致 Sun 产品过热,并影响 其可靠性。

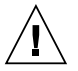

警告 – DIN 45 635 Part 1000 中定义的工作场 所相关噪音水平必须等于或小于 70Db(A)。

#### SELV 遵从的标准

I/O连接的安全状态符合SELV要求。

#### 电源线连接

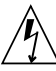

警告-Sun产品只使用具有接地中性导体的单 相电源系统。为避免电击的危险,请勿将 Sun 产品插入任何其它类型的电源系统。如果不 确信您所在建筑物的电源类型,请与设备管 理员或有认证的电气工程师联系。

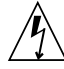

警告 – 并非所有的电源线都有相同的电流额 定值。家用的扩展电源线没有过载保护,不 适用于计算机系统。请勿将家用扩展电源线 用于 Sun 产品。

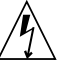

警告 – 您所使用的 Sun 产品附有接地型 (三 线制)电源线。为避免电击的危险,请将电 源线插入已接地的电源插座中

以下警告仅适用于有待机开关的设备:

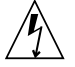

警告 – 本产品的电源开关仅充当待机类型设 备。电源线是系统的主要断电设备。确保将 电源线插入已接地的电源插座上,该电源插 座应靠近系统且能方便地够及。电源已从系 统机箱中拆除时,请勿连接电源线。

## 系统设备机盖

必须拆除Sun计算机系统设备的机盖,才能添加卡、内存 或内部存储设备。确保在计算机系统通电前盖好顶盖。

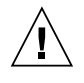

警告 - 顶盖未盖好时, 请勿操作 Sun 产品。 不遵守本安全注意事项可能造成人身伤害和 系统损坏。

### 激光标准说明

使用激光技术的Sun产品符合1类激光要求。

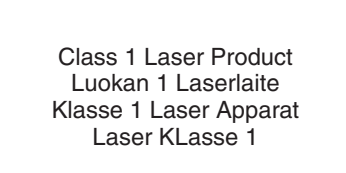

CD-ROM

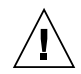

警告 – 不按照此说明进行控制、调整或操作, 可能导致危险辐射物的泄露。

# GOST-R 证书标记

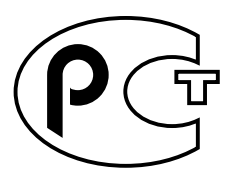

# 索引

# **A**

Acrobat Reader[, 1-3](#page-18-0) Adobe Acrobat Reader[, 1-3](#page-18-0) 安全性代理商遵从标准声明[, B-7](#page-86-0)

## **B**

部件清单[, 1-3](#page-18-1)

# **C**

磁盘 标签[, 1-8](#page-23-0) 插槽,操作[, 1-5](#page-20-0) 查找设备名[, 3-5](#page-50-0) 查找设备名和SCSI I[D, 3-6](#page-51-0) drive identify部分[, 3-7](#page-52-0) 故障[, 3-4](#page-49-0) 驱动器, Ultra3 SCS[I, 1-4](#page-19-0) 磁盘的标签[, 1-8](#page-23-0) 磁盘或附件 查找[, 3-7](#page-52-1) 错误诊断[, 3-3](#page-48-0)

## **D**

D2 阵列 概述[, 1-1](#page-16-0)

设置和配置[, 2-1](#page-36-0) 配置和布线[, 2-5](#page-40-0) 在主机上配置[, 2-7](#page-42-0) 在桌面上装配阵列[, 2-4](#page-39-0) 准备工作[, 2-1](#page-36-1) 通过部件ID查找[, 3-9](#page-54-0) 运作状况监视[, 3-3](#page-48-1) Declaration of Conformit[y, B-2](#page-81-1) 单总线配置[, 1-17](#page-32-0) 低压差动 (LVD)[, 1-2](#page-17-0) 电源[, 1-14](#page-29-0) 电源线连接器位置[, 1-14](#page-29-1)

## **E**

ESM温度过高 /编码下载LE[D, 1-10](#page-25-0)

## **F**

FRU 概述[, 1-4](#page-19-1) 添加和更换 磁盘驱动器[, 4-3](#page-58-0) 底盘[, 4-17](#page-72-0) 电源[, 4-12](#page-67-1) ESD预防措施[, 4-2](#page-57-0) ES[M, 4-14](#page-69-1) 风扇箱[, 4-11](#page-66-1) 恢复文件系统 (UNIX)[, 4-9](#page-64-0)

热插拔和冷插拔[, 4-2](#page-57-1) 在新磁盘上重新创建VxVM配置(VxVM[\), 4-10](#page-65-0) 在主机上重新配置[, 4-20](#page-75-1) 访问Sun联机文档资料[, xiv](#page-13-0) 分割总线配置[, 1-17](#page-32-1) 分配给ESM的部件 I[D, 3-9](#page-54-0)

#### **G**

规范 电气[, A-3](#page-78-5) 环境的[, A-4](#page-79-1) 物理[, A-3](#page-78-6)

#### **H**

环境服务模块 (ESM)[, 1-2,](#page-17-1) [1-9](#page-24-0)

#### **J**

计算机房图[, 2-3](#page-38-0) 机箱装配部件[, 1-3](#page-18-1) 监视 和错误诊断[, 3-1](#page-46-0) 阵列运作状况任务概述[, 3-3](#page-48-1) 静电放电 (ESD) 预防措施[, 4-2](#page-57-2) 菊花链[, 1-2](#page-17-2)

#### **K**

可拆除组件[, 1-4](#page-19-1) 控制器模块,电源线连接器位置[, 1-14](#page-29-1)

### **L**

LED[, 1-4](#page-19-2) 磁盘[, 1-7](#page-22-0) 电源[, 1-14](#page-29-0) 电源状态[, 1-14](#page-29-2) ES[M, 1-10](#page-25-1)

ESM温度过高/编码下载[, 1-10](#page-25-0) 风扇箱[, 1-14](#page-29-0) 接通电源/SCSI活动,在ESM上[, 1-10](#page-25-2) 接通电源,位于阵列正面[, 1-6](#page-21-0) SCSI-*N*连接器[, 1-10](#page-25-3) 闪烁不定,已定义[, 1-2](#page-17-3) 闪烁,已定义[, 1-2](#page-17-4) 子系统[, 1-6](#page-21-1) LVD (低压差动) [, 1-2](#page-17-0) 联机文档资料[, xiv](#page-13-0) 连接, SCSI[, 1-14](#page-29-3)

#### **M**

门[, 1-5](#page-20-0)

#### **N**

Network Storage Agent 安装[, 3-2](#page-47-0) 查找故障磁盘[, 3-4](#page-49-0) 访问 "maintain devices"页面[, 3-5](#page-50-1) 说明[, 3-2](#page-47-1) Network Storage Command Center (网络存储命令中 心) (NSCC[\), 3-2,](#page-47-2) [3-3](#page-48-2)

#### **P**

PDF Acrobat Reader[, 1-3](#page-18-0) 排印约定[, xiii](#page-12-0) 配置 单总线[, 1-17](#page-32-0) 分割总线[, 1-17](#page-32-1) 群集[, 1-19](#page-34-0) 选项开关排[, 1-12](#page-27-0) 支持的[, 1-16](#page-31-0)

#### **Q**

前门[, 1-5](#page-20-0)

#### **R**

RAS代理[, 3-2](#page-47-3) regulatory compliance statements[, B-4](#page-83-1) 任务概述 查找故障磁盘[, 3-4](#page-49-0) 任务书 监视阵列运作状况[, 3-3](#page-48-1) 容错附件 (SAF-TE)[, 1-2](#page-17-5) 冗余伙伴组 电源[, 1-14](#page-29-4) 软件 Solstice DiskSuit[e, 1-1](#page-16-1) VERITAS Volume Manage[r, 1-1](#page-16-2) 选项[, 1-4](#page-19-3)

## **S**

SAF-TE,*请参见*容错附件[, 1-2](#page-17-5) **SCSI** 磁盘的ID[, 1-8,](#page-23-1) [1-11](#page-26-0) 在磁盘标签上显示[, 1-8](#page-23-0) 连接[, 1-14](#page-29-3) shell提示符[, xii](#page-11-0) Solstice DiskSuite[, 1-1](#page-16-1) Sun联机文档资料[, xiv](#page-13-0) SunVTS 测试软件安装[, 3-2](#page-47-4) 附件测试,支持D2阵列[, 3-3](#page-48-3) 闪烁不定的LED,已定义[, 1-2](#page-17-3) 闪烁LED,已定义[, 1-2](#page-17-4) 设备名 查找[, 3-5](#page-50-0) 和SCSI ID的查找[, 3-6](#page-51-0) 设备命名约定[, 4-3](#page-58-1) 设置和配置[, 2-1](#page-36-0) 使用UNIX命令[, xiii](#page-12-1) /var/adm/messages 在var/adm/messages目录下[, 3-3](#page-48-4) 所需读物[, xi](#page-10-0)

#### **W**

VERITAS Volume Manage[r, 1-1](#page-16-2) 文档意见[, xv](#page-14-0) 文档资料,相关的[, xiv](#page-13-1)

## **X**

系统规范[, A-1](#page-76-0) 相关文档资料[, xiv](#page-13-1) 选项开关排[, 1-12](#page-27-0)

#### **Y**

有关文档资料的意见[, xv](#page-14-0)

#### **Z**

在继续进行前要阅读的手册[, xi](#page-10-0) 在继续进行前要阅读的书籍[, xi](#page-10-0) 阵列前门上的锁[, 1-5](#page-20-0) 阵列图[, 2-3](#page-38-0) 阵列钥匙[, 1-5](#page-20-0) 支持的配置[, 1-16](#page-31-0) 重新配置主机上的阵列[, 4-20](#page-75-1) 装配 选项[, 1-3](#page-18-2) 桌面装配部件[, 1-3](#page-18-1) 子系统LED 位于阵列正面[, 1-6](#page-21-1) 在错误诊断时闪烁[, 3-3](#page-48-0) 组件 可拆除[, 1-4](#page-19-1) 位于阵列背面[, 1-8](#page-23-2) 阵列正面[, 1-5](#page-20-1)